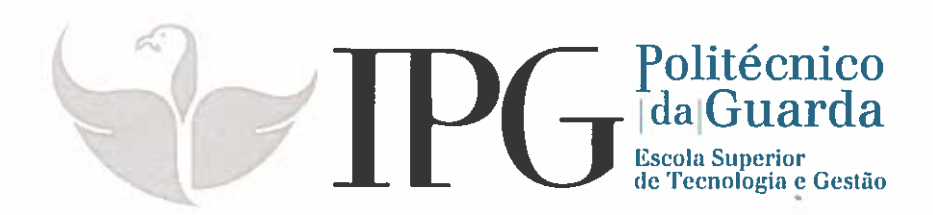

## RELATÓRIO DE ESTÁGIO

Curso Técnico Superior Profissional em Testes de Software

Cátia Sofia Teixeira Gêgo

julho 1 2018

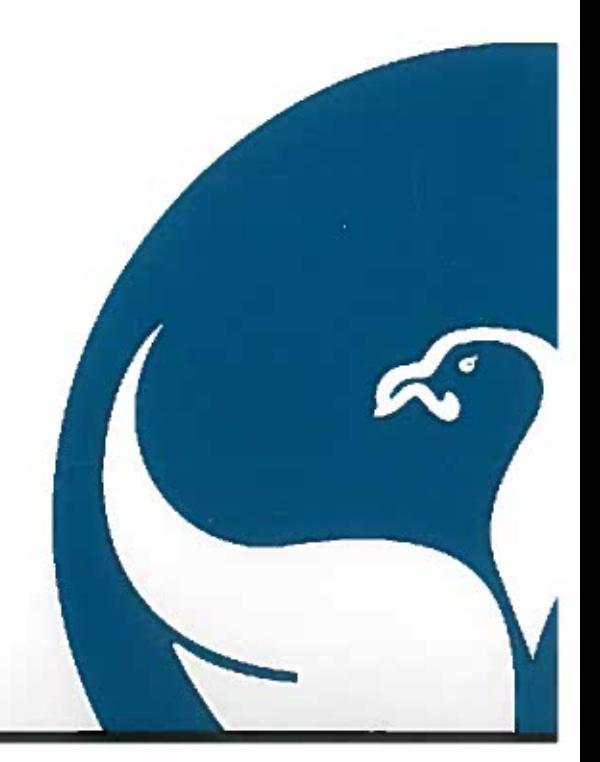

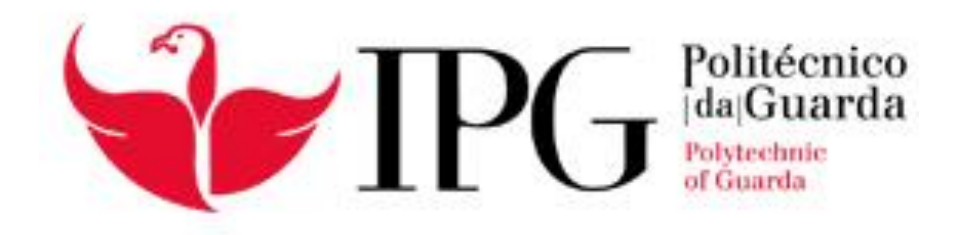

### Escola Superior de Tecnologia e Gestão Instituto Politécnico da Guarda

### RELATÓRIO DE ESTÁGIO

Curso Técnico Superior Profissional em Testes de Software Cátia Sofia Teixeira Gêgo

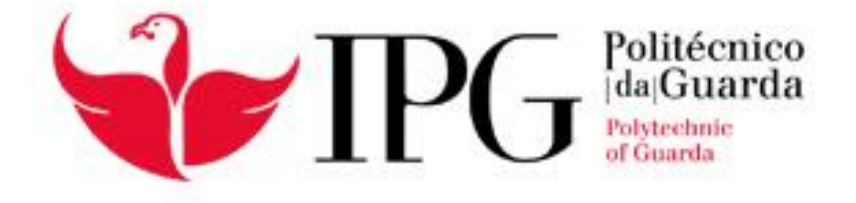

### Escola Superior de Tecnologia e Gestão Instituto Politécnico da Guarda

### RELATÓRIO PARA A OBTENÇÃO DO DIPLOMA DE TÉCNICO SUPERIOR PROFISSIONAL EM TESTES DE SOFTWARE

Julho, 2018

**Orientador na instituição de ensino:** Professor Celestino Gonçalves **Supervisora na entidade acolhedora:** Engenheira Liliana Pais

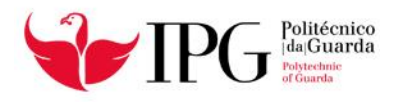

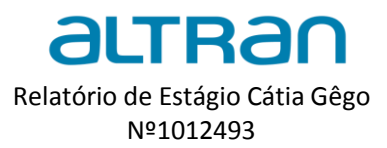

#### Elementos identificativos

#### **Aluno:**

**Nome do formando:** Cátia Sofia Teixeira Gêgo **Número de aluno:** 1012493 TesP em Testes de Software

#### **Estabelecimento de ensino:**

Instituto politécnico da Guarda Escola Superior de Tecnologia e gestão **Morada:** Av. Dr. Francisco Sá Carneiro nº50 6300-559 Guarda **Contactos:** Tel.: +351271220100 Fax: +351271222690 **Orientador:** Professor Celestino Gonçalves

#### **Instituição Acolhedora do Estágio:**

**Instituição de estágio:** Altran Portugal **Morada:** Praça Amália Rodrigues – Pavilhão Multiusos 6230-350 Fundão **Morada Sede (Portugal):** Av. D. João II - Lote 1.07.2.1 Piso 2 1990-096 Lisboa **Contactos:** Telefone: +351 210 331 600 Fax: +351 210 331 639 E-mail: info@altran.pt **Ramo de Atividade:** Consultoria de Tecnologia e Inovação

**Supervisora na Entidade:** Engenheira Liliana Pais

**Duração do Estágio:** Início 08 – 03 – 2018

Fim: 13 – 07 – 2018

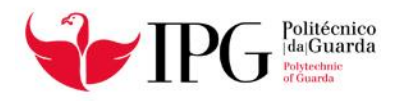

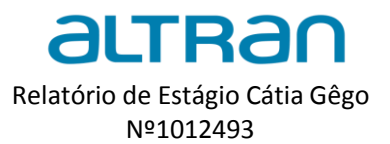

#### Resumo

O presente relatório descreve e ilustra as atividades realizadas como *Tester* de Software às aplicações informáticas da *immovlan*, no âmbito do estágio realizado na Altran, relativo à unidade curricular de Estágio durante o segundo semestre do segundo ano do curso em Testes de Software, primeiro curso a nível nacional dedicado a assegurar qualidade e fiabilidade ao nível do *software*. O objetivo do estagiário é que este consiga autonomamente realizar as suas funções. As atividades aqui descritas enquadram-se na área de testes de *software* e são fundamentais para todo o processo.

Será mencionado o trabalho desenvolvido e descrever as atividades neste documento. O principal objetivo ao longo destes 4 meses foi realizar tarefas relacionadas com Testes de *Software*, nomeadamente a construção de casos de teste, realização de testes, bem como registar e reportar *bugs*.

Para além das atividades referidas, foram ainda desenvolvidas outras atividades na área da formação em que participei, nomeadamente o evento *Ignite Your Future* e a Formação de Francês.

Palavras-chave: Altran, Testes de Software, Testes funcionais, Testes de regressão, Análise de requisitos, Planos de Teste, Immovlan

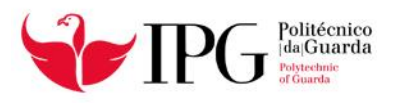

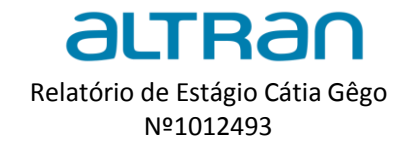

#### Agradecimentos

Dedico esta secção para agradecer de uma forma profunda a todas as pessoas que direta ou indiretamente me ajudaram no cumprimento de todos os objetivos propostos ao longo do curso em Testes de Software e durante esta etapa de formação.

Ao meu orientador, professor Celestino Gonçalves agradeço-lhe a disponibilidade e a ajuda na realização do relatório de estágio.

Reconheço o esforço e dedicação de todos os colegas de curso, que se mostram sempre disponíveis para amparar sempre que preciso. Obrigada a todos pela amizade e carinho que demonstram para comigo.

Á minha supervisora na Altran, Engenheira Liliana Pais o meu profundo agradecimento por me ter proporcionado as condições necessárias para o término do curso e por permitir a minha integração no projeto, que em momento algum me fez sentir como estagiária. O mérito dela é também o mérito da equipa, que funciona tal como o significado da palavra. É graças a eles que consegui uma evolução diária no meu desempenho profissional.

Gostaria também de agradecer aos colaboradores da Altran que nos lecionaram algumas unidades curriculares e a todos os outros que nos receberam e permitiram a nossa integração no mundo profissional.

Valorizo o esforço e empenho de todos os docentes do Instituto Politécnico da Guarda que nos proporcionaram as melhores condições ao transmitirem a informação para todos os alunos e também por se mostrarem disponíveis sempre que necessário.

Agradeço agora a toda a minha família, em especial aos meus pais e namorado que em momento algum deixaram de me apoiar e por todos os ensinamentos de vida, sem eles nada seria possível, por isso este meu esforço é em parte vosso também. Muito obrigada!

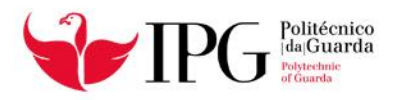

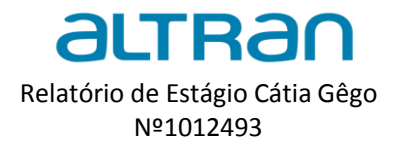

### Índice

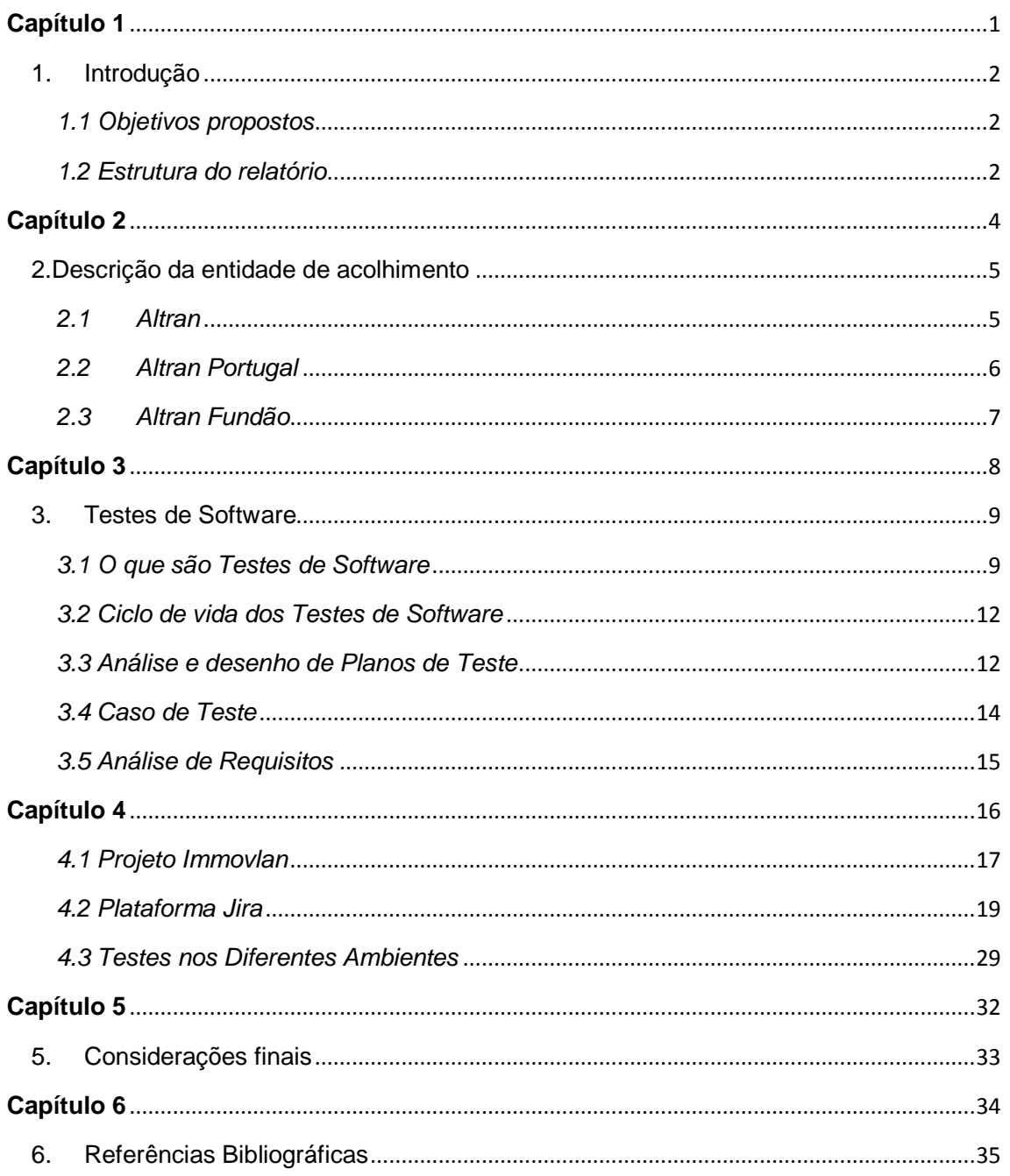

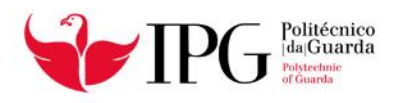

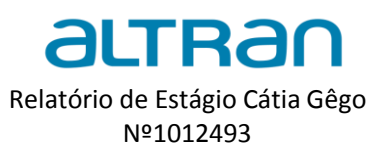

### Índice de figuras

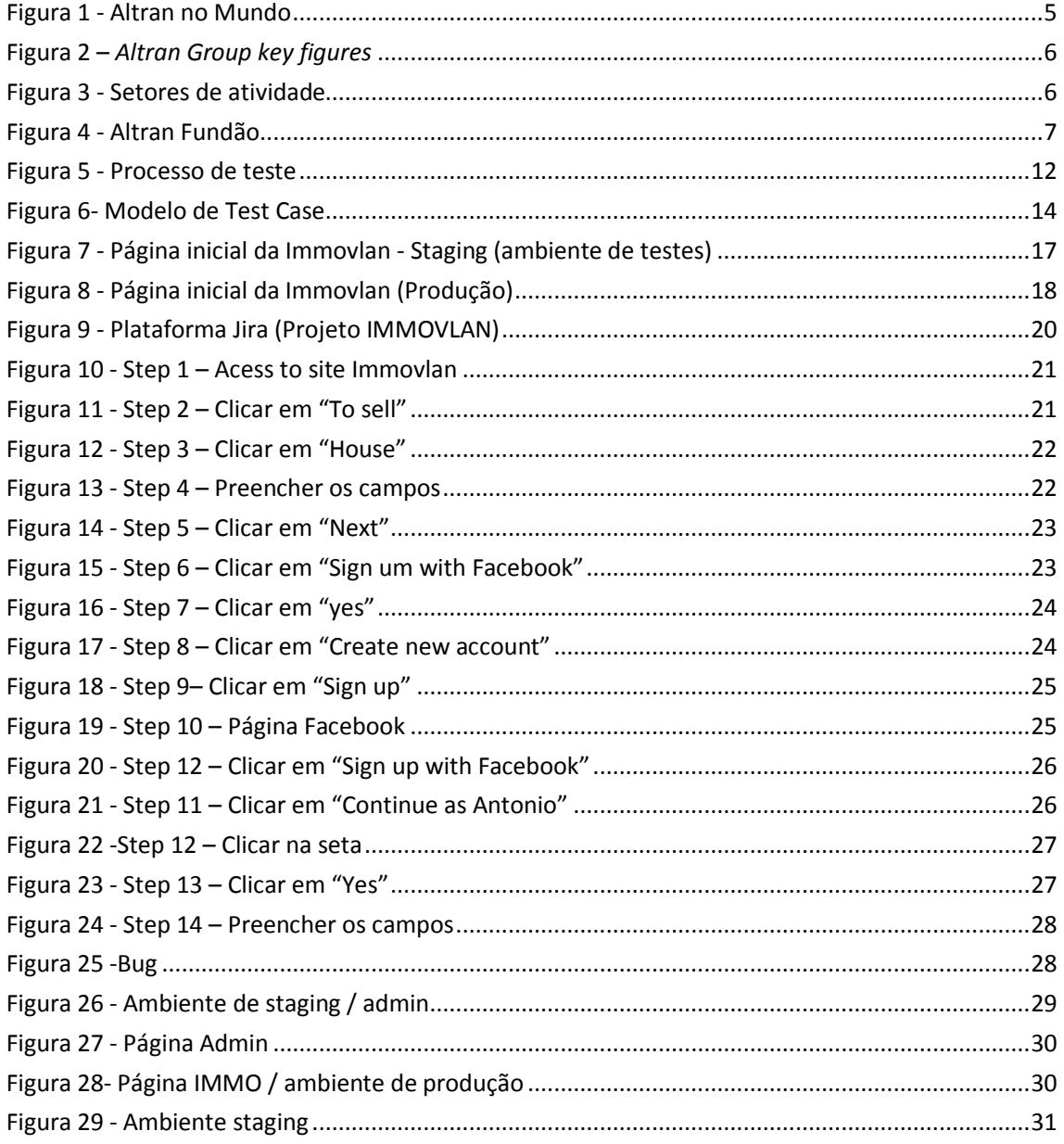

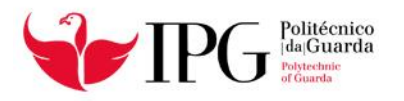

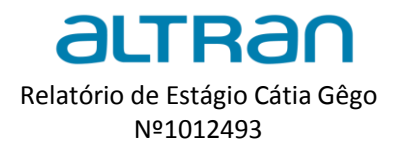

### Índice de tabelas

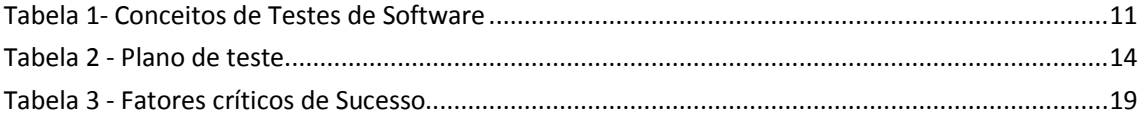

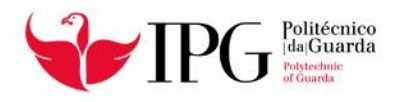

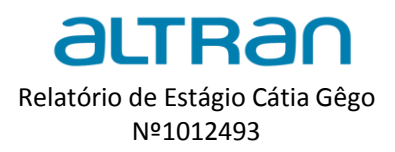

# <span id="page-9-0"></span>**CAPÍTULO 1**

## (Introdução)

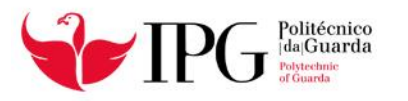

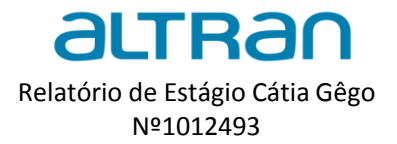

#### <span id="page-10-0"></span>1. Introdução

O TeSP é uma formação de ensino superior politécnica, que confere uma qualificação de nível 5 do Quadro Nacional de Qualificações. As atividades aqui descritas enquadram-se na área dos testes de *software* e são um elemento fundamental nos processos de *Quality Assurance* e assumem cada vez mais o seu espaço dentro das organizações, nomeadamente na Altran.

O estágio curricular tem como principal finalidade pôr em prática o que aprendemos no percurso académico. É uma aprendizagem social, cultural e empreendedora onde aprendi o que é realmente o profissionalismo e os diferentes métodos de trabalho dos diversos projetos da Altran.

O relatório tem por objetivo documentar tudo o que foi desenvolvido e todas as atividades que realizei no projeto, e também as que não realizei e gostava de ter realizado. No final vou ainda referir algumas das dificuldades que se apresentaram durante o percurso.

#### <span id="page-10-1"></span>*1.1 Objetivos propostos*

Na Altran fui integrada no projeto Immovlan, onde me foram propostos alguns desafios:

- 1- Integração no projeto
- 2- Conhecer os objetivos do projeto e da equipa
- 3- Análise e desenho de Planos de Teste
- 4- Testes nos diferentes ambientes (*Staging e Prod*)
- 5- Testes de Regressão
- 6- Detetar não conformidades e defeitos
- 7- Análise de Requisitos
- 8- Documentar resultados dos testes e anomalias (Jira)

#### <span id="page-10-2"></span>*1.2 Estrutura do relatório*

O presente documento encontra-se organizado em 6 capítulos. No primeiro capítulo, Introdução é descrito um breve resumo do que vai constar no relatório de estágio, os âmbitos e objetivos do documento.

No segundo capitulo, Apresentação da Altran, descrevo com detalhe a entidade acolhedora, redirecionando-me um pouco mais para a Altran Fundão, local onde decorreu o Estágio Curricular.

No terceiro capítulo, Testes de Software, vou falar sobre este conceito e apresentar uma abordagem da gestão dos testes e realçar a importância nas várias áreas. Vou ainda referir alguns termos técnicos e o seu dignificado.

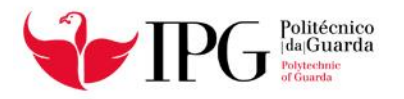

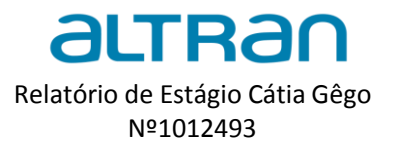

No quarto capítulo, Atividades desenvolvidas no estágio, vou abordar assuntos relacionados com Testes de Software e Automação de testes, termos técnicos aprendidos e conceitos importantes no mundo dos testes. Vou também descrever as atividades que realizei e apresentar o projeto onde fui integrada e quais as finalidades do projeto Immovlan.

No quinto capítulo, Considerações finais, é dedicado a analisar o meu contributo na equipa e algumas dificuldades que possam ter surgido ao longo destes 4 meses. Com esta estrutura pretende-se abordar em concreto o trabalho desenvolvido ao longo do estágio, realçando os conceitos teóricos obtidos no curso, aos objetivos propostos no plano de estágio, passando pela especificação do trabalho desenvolvido, finalizando com um conjunto reflexões finais.

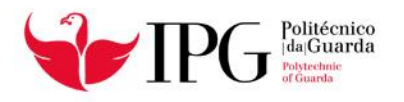

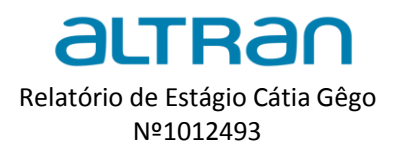

# **CAPÍTULO 2**

## <span id="page-12-0"></span>(Descrição da entidade de acolhimento)

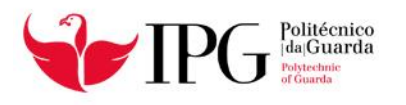

 $\overline{a}$ 

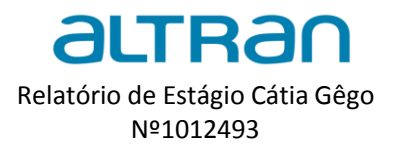

### <span id="page-13-0"></span>2.Descrição da entidade de acolhimento

#### <span id="page-13-1"></span>*2.1 Altran*

Como líder global em inovação e consultoria de engenharia de alta tecnologia, a Altran acompanha os seus clientes na criação e desenvolvimento de produtos e serviços. Os *Innovation Makers* da Altran têm vindo a disponibilizar o seu conhecimento há mais de 30 anos, em setores chave como aeroespacial, automóvel, defesa, energético, financeiro, ciências da vida, ferroviário, e telecom, entre outros.

Com um planeta cada vez mais interligado, a organização da Altran está desenhada para entregar os melhores serviços de inovação e engenharia no mundo, para que os nossos clientes beneficiem das melhores práticas em todas indústrias. Em 2015 o grupo Altran gerou receitas de €1,945 mil milhões de euros. O grupo Altran tem uma equipa de cerca de 28.000 colaboradores em mais de 20 países, como se pode ver na imagem a baixo. A [Figura 1](#page-13-2) representa os países onde a Altran está instalada e a [Figura 2](#page-14-1) diz respeito ao Grupo Altran. <sup>1</sup>

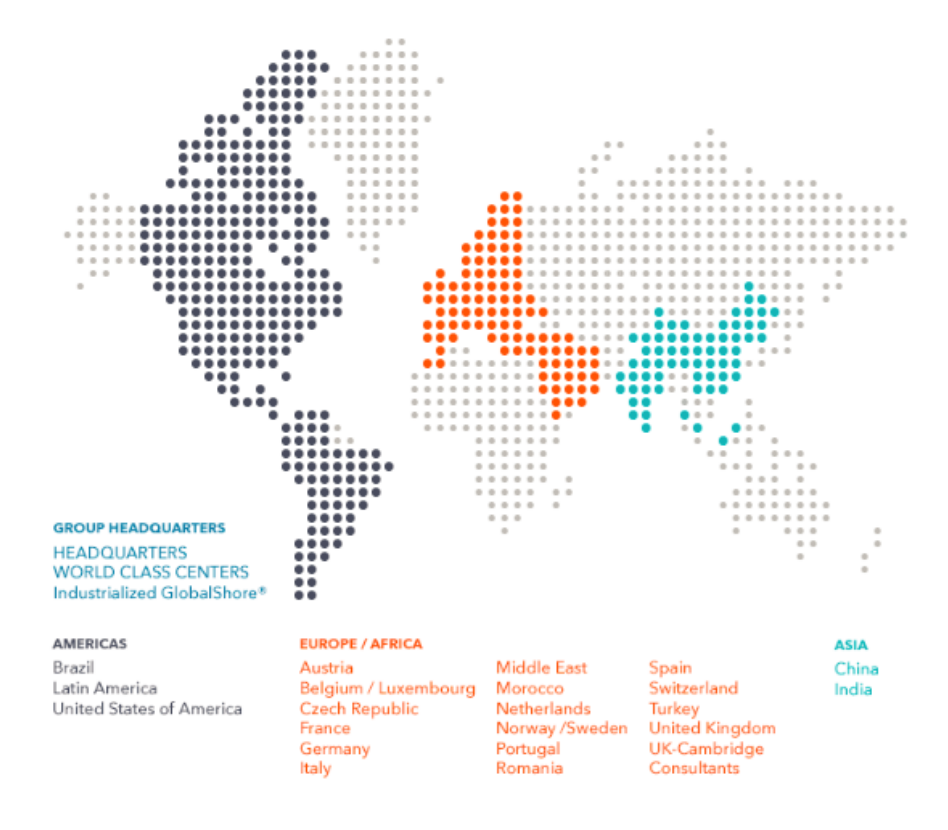

**Figura 1 - Altran no Mundo**

<span id="page-13-2"></span>Fonte: <https://www.altran.com/pt/pt-pt/quem-somos/altran-no-mundo/>

<sup>&</sup>lt;sup>1</sup> Font[e:http://www.cotecportugal.pt/pt/quem-somos/associados/altran-portugal-sa-](http://www.cotecportugal.pt/pt/quem-somos/associados/altran-portugal-sa-)

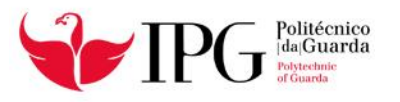

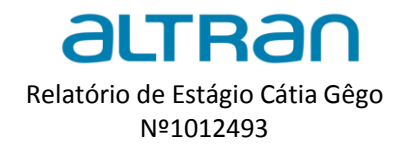

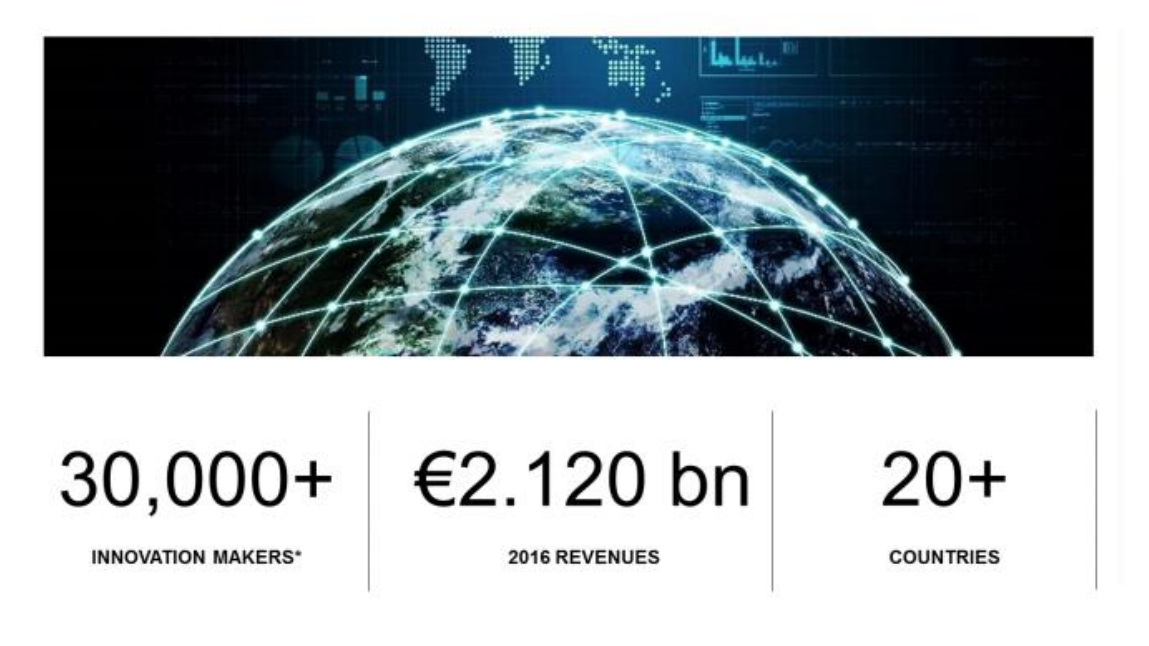

**Figura 2 –** *Altran Group key figures*

<span id="page-14-1"></span>Fonte: <https://www.altran.com/pt/pt-pt/quem-somos/altran-no-mundo/>

#### <span id="page-14-0"></span>*2.2 Altran Portugal*

 $\overline{a}$ 

No mercado português desde 1998, a Altran Portugal conta com mais de 1200 colaboradores, que posiciona a empresa como um dos principais *players* do setor em Portugal. Em linha com os objetivos do grupo, a Altran tem como objetivo contribuir para o enriquecimento tecnológico do país. Está geograficamente distribuída pelas cidades de Lisboa, Porto e Fundão. Através do *Global Delivery Center* (GDC), centenas de engenheiros participam em projetos de cariz internacional, dentro das fronteiras de Portugal. A [Figura 3](#page-14-2) representa os Setores de Atividades em que a Altran desenvolve as suas funções<sup>2</sup>.

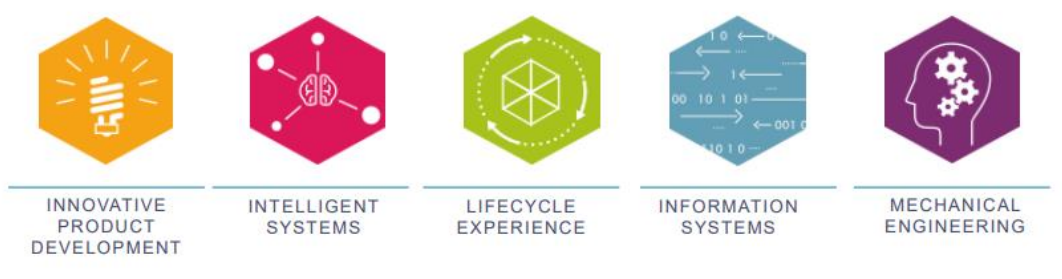

**Figura 3 - Setores de atividade**

<span id="page-14-2"></span>Fonte: <http://www.inovaprime.com/index.php/contact.html>

<sup>2</sup> Fonte: <http://www.cotecportugal.pt/pt/quem-somos/associados/altran-portugal-sa->

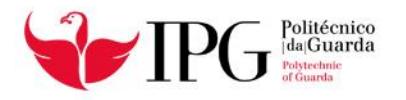

 $\overline{a}$ 

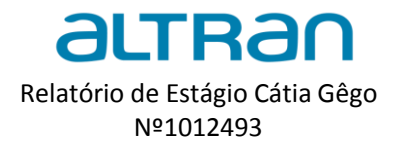

#### <span id="page-15-0"></span>*2.3 Altran Fundão*

Criada no Fundão, distrito de Castelo Branco, em 2013, o *Global Delivery Centre* é um núcleo de inovação tecnológica que suporta projetos globais, garantindo a prestação de soluções de valor acrescentado desenvolvido por engenheiros portugueses e internacionais. A Multinacional pretende ampliar as instalações no Centro de negócios do Fundão, de modo a concretizar os planos de crescimento que tem para este polo tecnológico e que passam por atingir os 400 postos de trabalho até ao final do ano. "Estamos já a negociar com o senhor presidente da Câmara a expansão porque uma boa parte dos postos de trabalho que vamos criar este ano é para o Fundão", sublinhou Célia Reis, explicando que atualmente a empresa tem 1.200 funcionários em Portugal, 250 dos quais no Fundão. Acrescentou ainda, "Precisamos de perfis de competências digitais e portanto precisamos de garantir que os que estão a ser formados não abandonem o país, que os que abandonaram regressam e que aqueles que ainda estão em fase de escolha, sigam esta área". <sup>3</sup>

O próximo capítulo é dedicado á área de Testes de Software e aos principais conceitos utilizados.

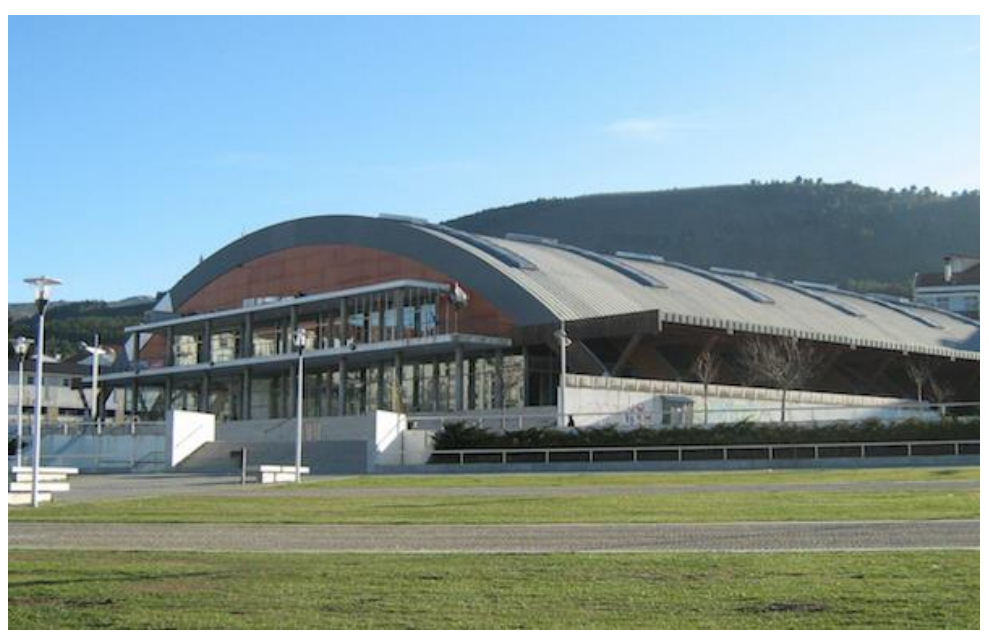

**Figura 4 - Altran Fundão**

Fonte: <http://www.inovaprime.com/index.php/contact.html>

<sup>3</sup> Fonte: <http://www.cotecportugal.pt/pt/quem-somos/associados/altran-portugal-sa->

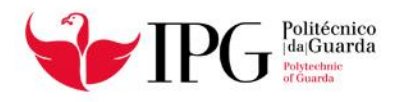

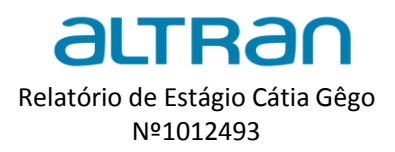

# <span id="page-16-0"></span>**CAPÍTULO 3**

## (Testes de Software)

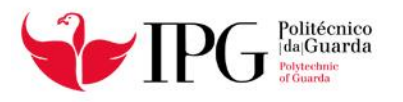

 $\overline{\phantom{a}}$ 

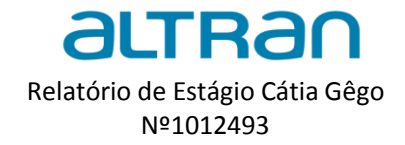

#### <span id="page-17-0"></span>3. Testes de Software

Para melhor perceber o contexto deste relatório, e as atividades que descrevem esta área de Testes, vou falar sobre o tema e os conceitos.

A seguinte Tabela, [Tabela 1](#page-19-0) , aborda os principais conceitos utilizados neste domínio.

#### <span id="page-17-1"></span>*3.1 O que são Testes de Software*

Os testes representam uma etapa de extrema importância no processo de desenvolvimento do *software*, pois visam validar se a aplicação está a funcionar corretamente e se atende aos requisitos especificados.

É um processo que faz parte do desenvolvimento do *software*, e tem como principal objetivo encontrar falhas/*bugs* para que sejam corrigidas até que o produto final atinja a qualidade desejada. A súbita e continuamente crescente presença de utensílios e serviços informáticos, dependentes de *software* para o seu funcionamento, e a importância que as suas funcionalidades representam no nosso quotidiano levou a que a exigência do seu correto funcionamento seja um ponto primordial na escolha dos fornecedores desses objetos e serviços por parte dos utilizadores.

Também em setores como a indústria e a medicina, a automatização de procedimentos respeita cada vez mais à implementação de sistemas informáticos complexos, sendo que, nestes casos, um mau funcionamento pode levar a graves falhas de segurança.

A não validação das funcionalidades por parte do cliente vai implicar custos extras na resolução das não conformidades e pode ainda alastrar-se a outros projetos, originando atrasos na sua conceção e obrigando a indesejáveis replaneamentos por indisponibilidade de recursos. Como tal, surgiu a necessidade de se adotarem sistemas para garantir a qualidade dos *softwares* e da integração destes nos sistemas em que estes estão integrados.

Por *Quality Assurance* (QA) podemos entender o acompanhamento contínuo com permanente avaliação de todos os aspetos de um projeto para garantir que os padrões de qualidade são cumpridos, que os requisitos exigidos pelo cliente são satisfeitos e que o sistema é funcional, seguro e usável nos diversos suportes em que pode ser usado. *<sup>4</sup>*

<sup>4</sup>Fonte: *<https://www.devmedia.com.br/guia/testes-de-software/34403>*

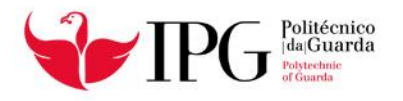

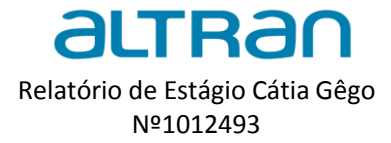

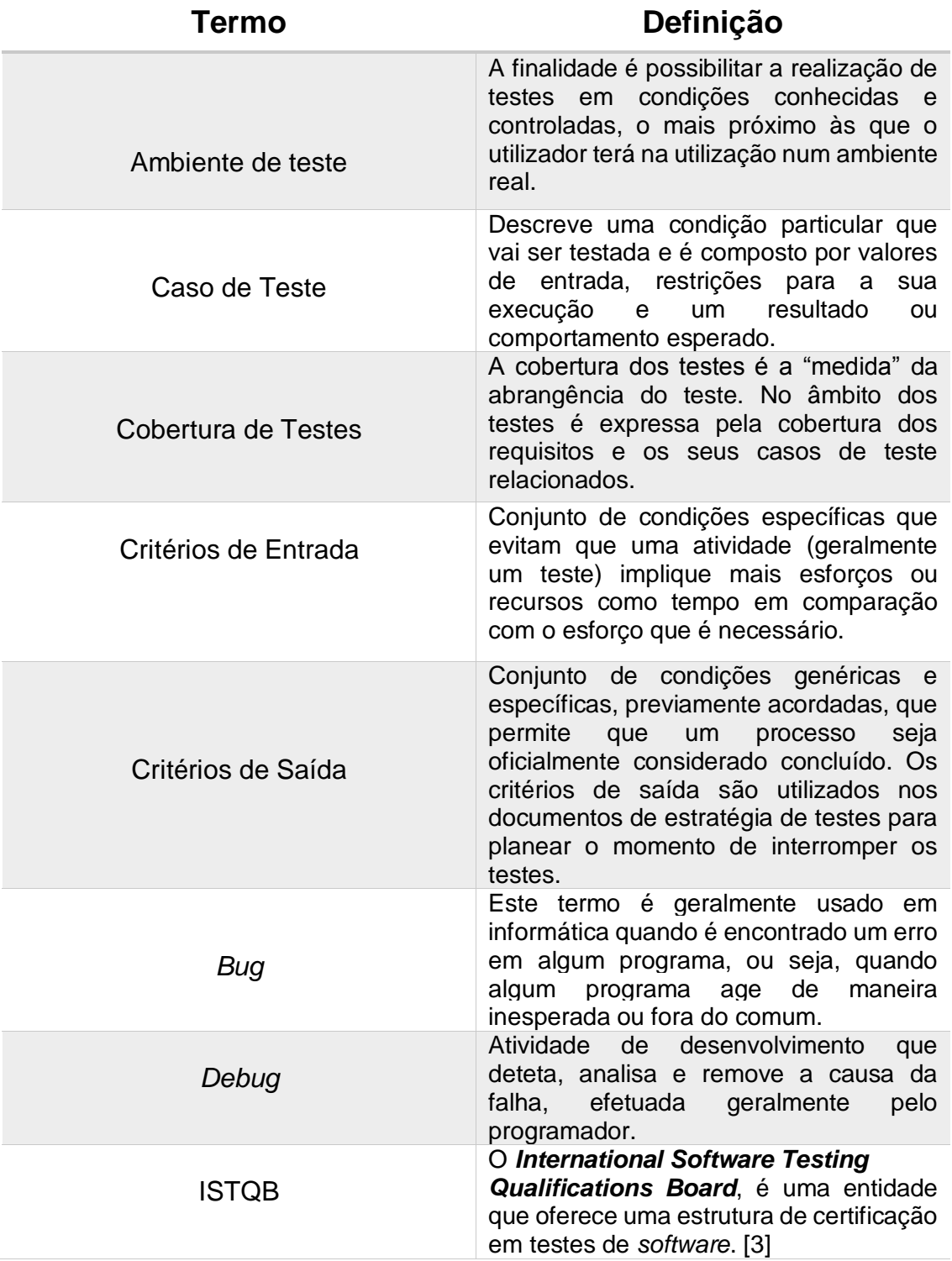

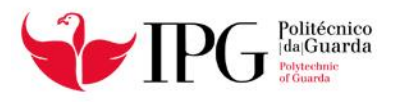

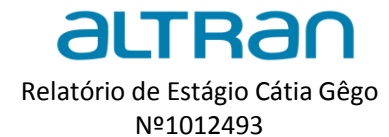

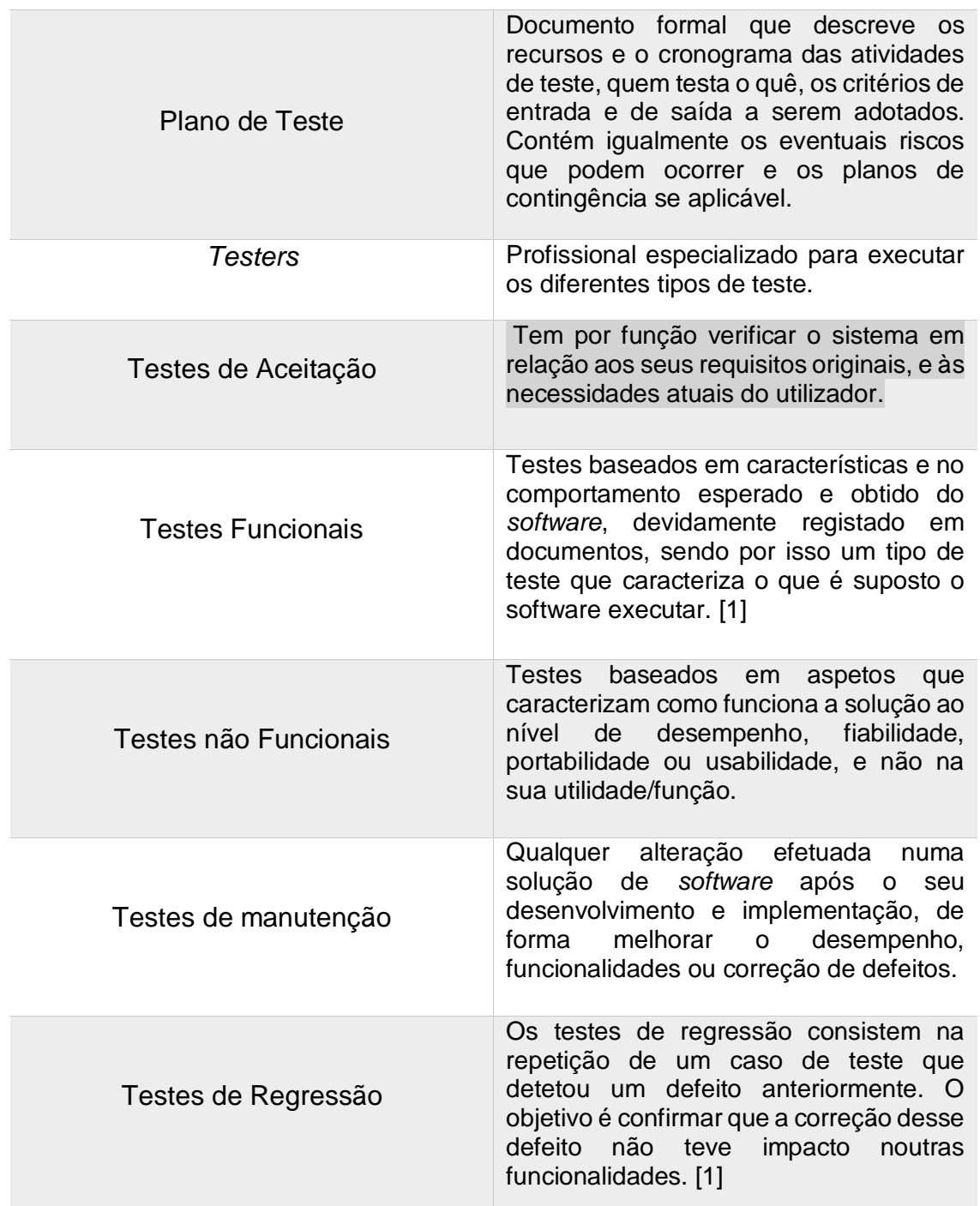

<span id="page-19-0"></span>**Tabela 1- Conceitos de Testes de Software<sup>5</sup>**

 5 Fonte: [http://bdigital.ipg.pt/dspace/bitstream/10314/3743/1/Steven%20Portela\\_1011875.pdf](http://bdigital.ipg.pt/dspace/bitstream/10314/3743/1/Steven%20Portela_1011875.pdf)

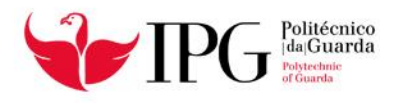

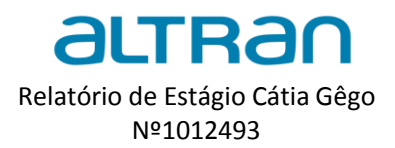

#### <span id="page-20-0"></span>*3.2 Ciclo de vida dos Testes de Software*

O ciclo de vida dos testes é composto por várias etapas:

**Planeamento** – Estabelece o que vai ser testado, o tempo necessário, e em que momento os testes são interrompidos.

**Preparação** – Preparar toda a estrutura do ambiente de testes, equipamentos, configurações de *hardware* e softwares a usar.

**Especificação** – Elaborar e revisar os cenários de testes.

**Execução** – Executam-se os testes planeados e registam-se os resultados obtidos.

**Entrega** – Arquiva-se toda a documentação e descrevem-se todas as ocorrências do projeto relevantes para a melhoria do processo.<sup>6</sup>

Podemos observar na [Figura 5](#page-20-2) as etapas que o processo de testes deve seguir. Fonte:

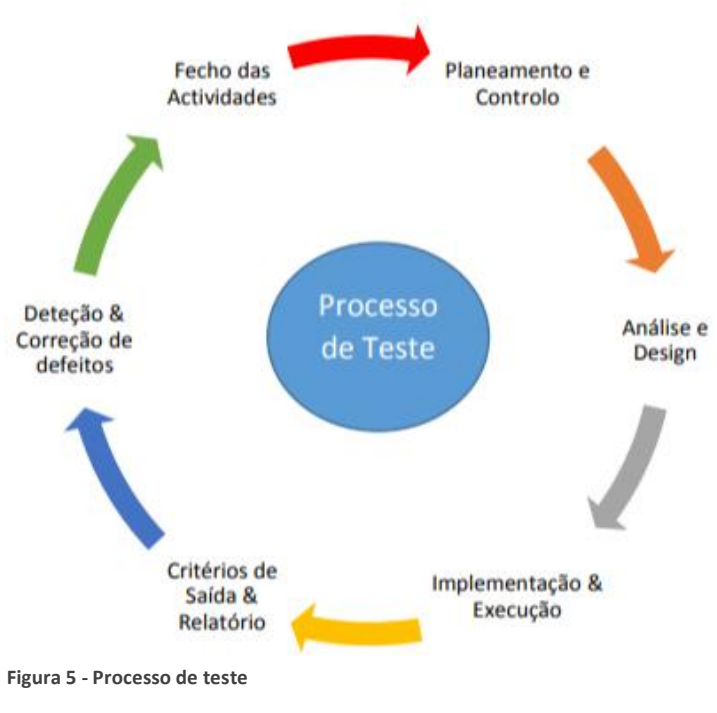

<span id="page-20-2"></span>

<https://www.ibm.com/developerworks/br/library/cc-cognitive-big-brained-data-pt2/index.html>

#### <span id="page-20-1"></span>*3.3 Análise e desenho de Planos de Teste*

Uma atividade essencial no desenvolvimento de todo e qualquer tipo de projeto é planear as atividades. Um plano é semelhante a um mapa, sem ele não conseguimos conhecer os objetivos. Garantem também a confiabilidade e segurança do *software*. Planear engloba três atividades principais:

1 – Definir um cronograma de atividades: estabelecer as atividades que devem ser realizadas, as etapas a seguir e a ordem cronológica de execução;

2 – Fazer alocação de recursos, definir quem realiza as atividades e quais as ferramentas e recursos a utilizar;

3 – Definir marcos de projeto. [3]

 $\overline{a}$ 

<sup>6</sup> Fonte: *[http://www.funpar.ufpr.br:8080/rup/process/modguide/md\\_tstcs.htm](http://www.funpar.ufpr.br:8080/rup/process/modguide/md_tstcs.htm)*

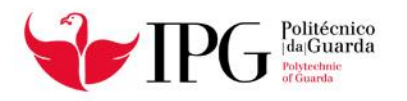

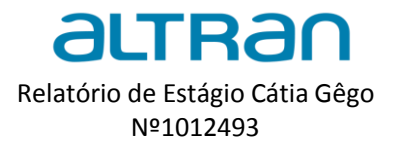

Assim, o planeamento é acompanhado da monitorização ou supervisão que visa avaliar se o progresso que tem sido alcançado está em conformidade com o que foi estabelecido no plano.

O plano de teste é um documento onde são definidos os objetivos, além dos requisitos, estratégias e recursos a ser utilizados nas atividades de testes de software.

A seguinte Tabela, [Tabela 2](#page-22-1) apresenta uma relação dos itens considerados imprescindíveis num plano de teste e a intenção de considerar como obrigatórios os principais objetivos num plano de teste.

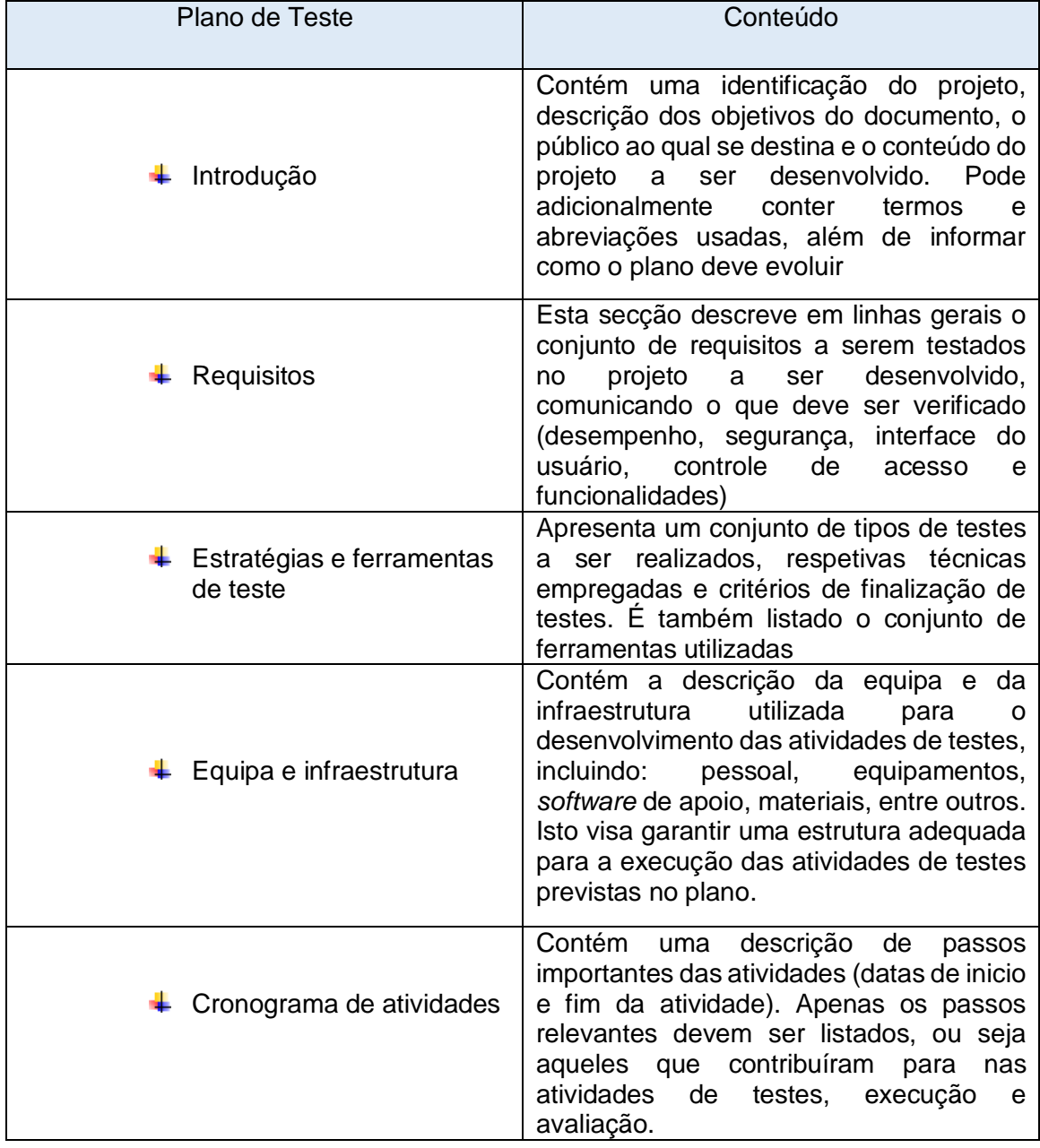

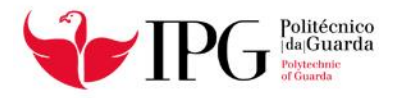

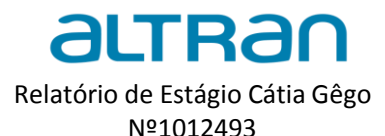

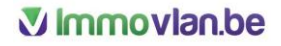

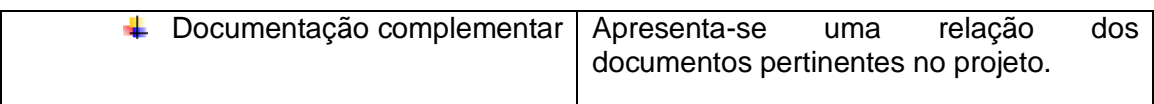

<span id="page-22-1"></span>**Tabela 2 - Plano de teste**

#### <span id="page-22-0"></span>*3.4 Caso de Teste*

É um conjunto de passos essenciais para o sucesso das atividades num projeto, que descrevem um cenário/caminho possível de teste bem definido cujo principal objetivo é comparar as respostas dos estímulos gerados pelos passos com um resultado esperado. O Caso de Teste descreve assim uma condição particular a ser testada e é composto por valores de entrada, restrições para a sua execução e um resultado ou comportamento esperado. Refletem os requisitos que devem ser verificados, e como é impossível verificar todos os requisitos é essencial para o sucesso do projeto que haja prioridades para que a verificação represente um equilíbrio entre o custo, o risco e a necessidade de testar.

A Figura seguinte, [Figura 6](#page-22-2) é um exemplo de um modelo usado para a criação de um Caso de Teste. Este ficheiro deve apresentar o nome do *Tester*, O ID do Caso de Teste, uma pequena descrição, a versão e a data de realização. É ainda importante que contenha os requisitos estabelecidos, e todos os passos a realizar (*Steps*).<sup>7</sup>

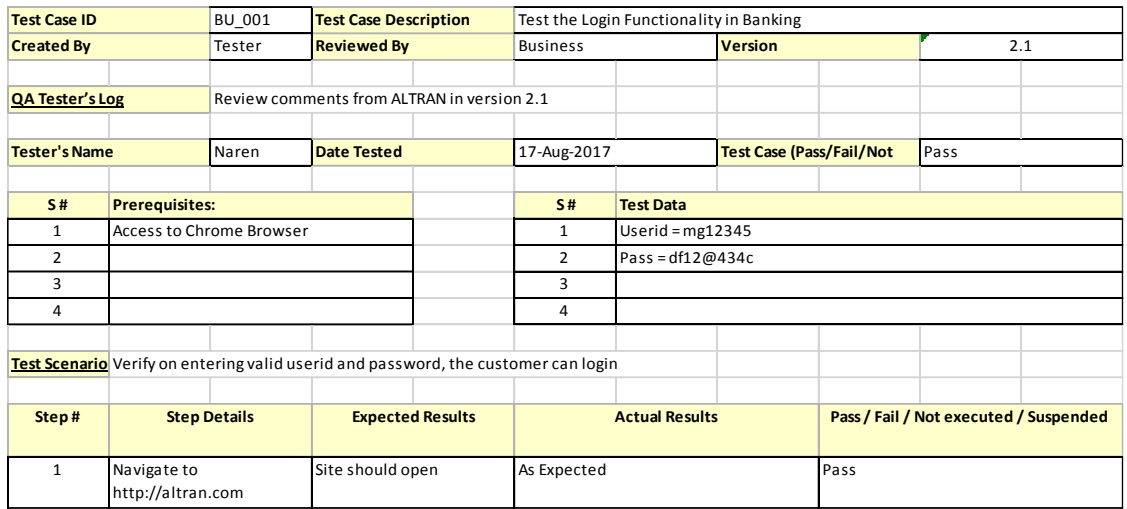

<span id="page-22-2"></span>**Figura 6- Modelo de Test Case**

 $\overline{a}$ 

<sup>7</sup>Fonte: *<http://www.linhadecodigo.com.br/artigo/2775/introducao-ao-teste-de-software.aspx>*

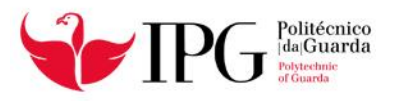

 $\overline{a}$ 

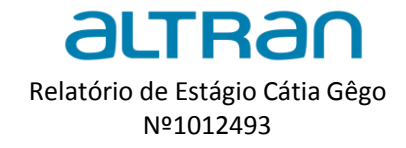

#### <span id="page-23-0"></span>*3.5 Análise de Requisitos*

É a área de conhecimento que descreve as tarefas e técnicas utilizadas por um analista de negócios para analisar requisitos declarados, com intuito de definir as capacidades requeridas de uma potencial solução para atender às necessidades das partes interessadas.

Os requisitos descrevem como o sistema se deve comportar, as propriedades do sistema, as restrições do sistema ou condicionantes no seu desenvolvimento. Descreve também a capacidade que um sistema deve possuir para satisfazer uma determinada imposição e a capacidade que o sistema possui para permitir um utilizador atingir um determinado objetivo.

Cada funcionalidade demandada pelo cliente deve ser analisada para verificar os possíveis impactos no desenvolvimento das demais funcionalidades do sistema. O correto levantamento de requisitos é muito importante para o sucesso do projeto. <sup>8</sup>

**Requisitos Funcionais**: Descrevem o que o sistema deve fazer (Ex: "o sistema deve permitir a edição da ficha pessoal do cliente.")

**Requisitos Não-funcionais**: Descrevem as restrições na implementação de requisitos (Ex: "o sistema operativo a usar deve ser Linux.")

O Capítulo seguinte, Capítulo 4 refere-se às Atividades Desenvolvidas durante o estágio. Vou falar de algumas das tarefas que pude desenvolver e as ferramentas com que trabalhei.

<sup>8</sup> Fonte: *[http://baciotti.com/2016/01/07/o-analista-de-testes-e-o-analista-de-requisito](http://baciotti.com/2016/01/07/o-analista-de-testes-e-o-analista-de-requisitos/) s/*

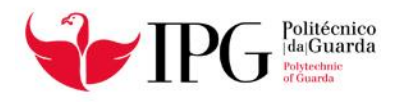

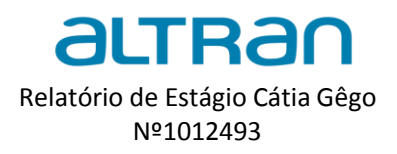

## <span id="page-24-0"></span>**CAPÍTULO 4**

# (Atividades desenvolvidas)

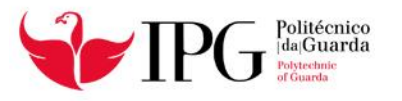

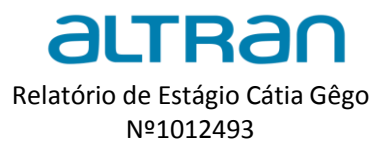

#### 4. Atividades Desenvolvidas

Serve o presente capítulo para descrever as atividades que foram desenvolvidas ao longo do estágio, as ferramentas utilizadas no projeto e a forma como os testes são realizados na equipa.

#### <span id="page-25-0"></span>*4.1 Projeto Immovlan*

O mercado imobiliário está a passar por uma fase de transformação, e a maneira mais eficaz de promover a venda de um imóvel é através da internet, assim nos *sites* imobiliários encontramos os negócios que procuramos, compatíveis com as necessidades e a procura de cada um, podendo em alguns casos também ser a pessoa a criar o seu próprio anúncio.

O projeto onde fui integrada durante o estágio está relacionado precisamente com o que foi dito no parágrafo acima, com um *site* que atua no mercado imobiliário, na intermediação de venda ou alocações de imoveis. Os utilizadores podem colocar os seus anúncios *online* para estarem ao alcance de todos, o projeto pretende também dar auxílio aos utilizadores do site [\(https://immo.vlan.be/en\)](https://immo.vlan.be/en) na procura de um negócio compatível às suas necessidades.

Objetivos da Immovlan:

- $\downarrow$  Aumentar a qualidade do software reduzindo os erros;
- $\triangleq$  Aumentar a maturidade dos processos:
- Aumentar a aceitação de testes dentro das equipas do projeto;
- Aumentar a satisfação do cliente;
- $\downarrow$  Implementar a automação de testes, sempre que possível

As [Figura 7](#page-25-1) e [Figura 8](#page-26-0) representam as páginas iniciais da página da Immovlan, a [Figura](#page-25-1)  [7](#page-25-1) refere-se ao ambiente de Testes e a [Figura 8](#page-26-0) diz respeito ao ambiente de Produção, que passo a explicar no ponto 3.8 deste documento.

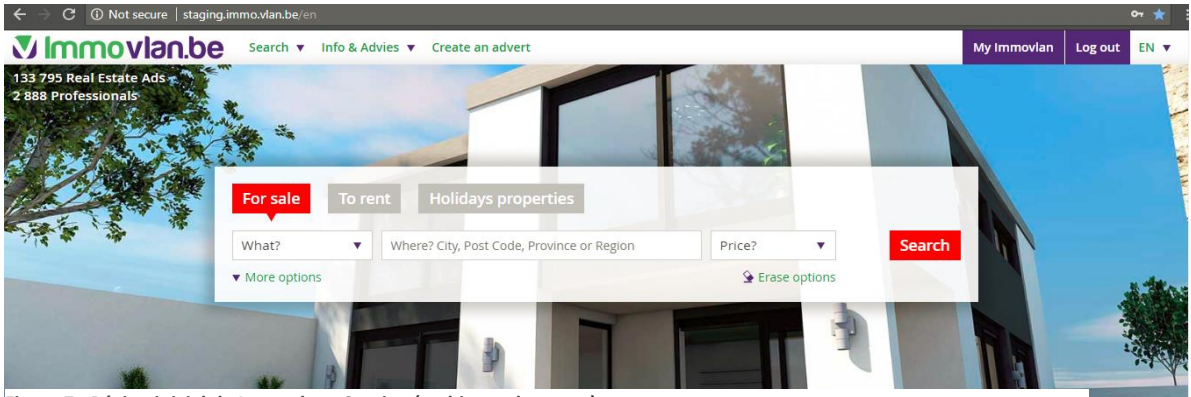

<span id="page-25-1"></span>**Figura 7 - Página inicial da Immovlan - Staging (ambiente de testes)**

Fonte:<http://staging.immo.vlan.be/en>

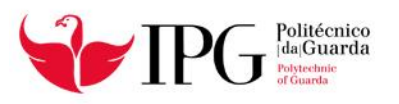

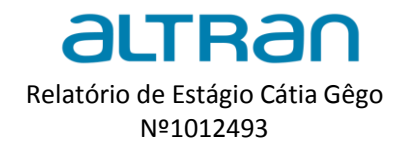

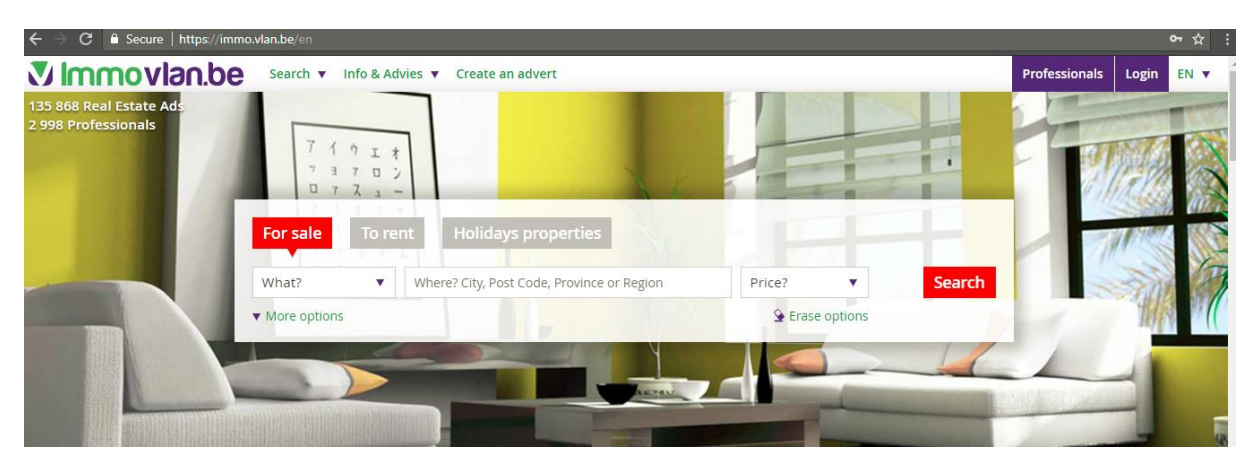

**Figura 8 - Página inicial da Immovlan (Produção)**

<span id="page-26-0"></span>Fonte:<https://immo.vlan.be/en>

#### **Equipa do projeto Immovlan**

A equipa é composta pelo *Test Team* (equipa de testes) e pelo *Test Lead* (Líder de testes).

Os *Test Teams* desenvolvem condições de testes, casos de testes, resultados esperados, *sripts* de execução. Identificam, documentam e priorizam os defeitos de acordo coma orientação fornecida pelo *Test Lead*. Testam novamente após modificações do software que surgem de acordo com os cronogramas. Preparam métricas e fornecem os estados.

O *Test Lead* reconhece a conclusão de uma secção dentro de um ciclo, dá permissão para começar o próximo nível de teste e facilita a comunicação de defeitos entre a equipa de testes e a equipa de desenvolvimento.

A [Tabela 3](#page-27-1) refere-se aos Fatores críticos de Sucesso na equipa Immovlan, o método de trabalho que é empregue na equipa e que leva o projeto ao êxito. É uma breve descrição das tarefas semanais, para que o trabalho de equipa seja facilitado.

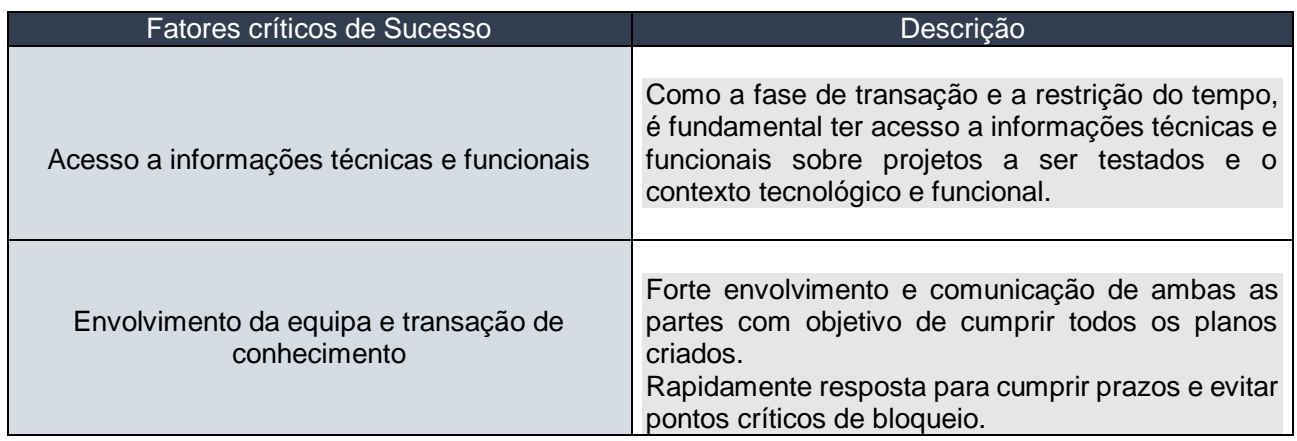

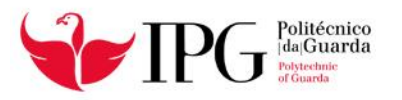

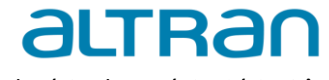

Relatório de Estágio Cátia Gêgo Nº1012493

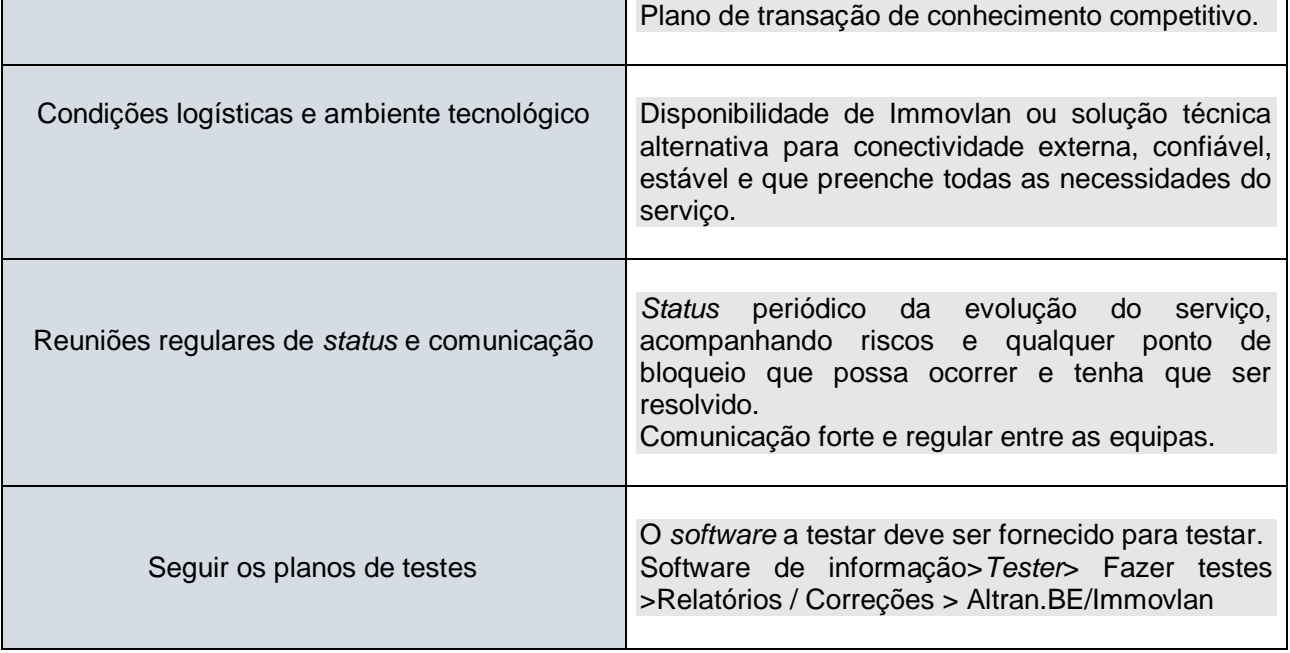

<span id="page-27-1"></span>**Tabela 3 - Fatores críticos de Sucesso**

#### **Áreas de teste –** *Application, Web e Database Server*

**Aplicação** - As solicitações de testes são enviadas corretamente para a base de dados e a saída no lado do cliente é exibida corretamente. Se algum erro for encontrado deverá ser capturado pela aplicação e mostrando-o ao administrador e não ao utilizador final.

**Servidor da Web** – O servidor de teste está a lidar com todas as solicitações de aplicações sem qualquer negação de serviço.

**Servidor da Base de Dados** - Verifica se as questões enviadas para a base de dados fornecem os resultados esperados.

#### <span id="page-27-0"></span>*4.2 Plataforma Jira*

*Software* comercial desenvolvido por uma empresa Australiana *Atlassi*. É uma ferramenta que permite monitorizar tarefas e acompanhar projetos garantindo a gestão de todas as suas atividades, documentando resultados dos testes e anomalias.

Um projeto no Jira é um agrupamento de tarefas (*Issues*), e é definido de acordo com a organização e as suas necessidades. O Jira é também baseado em Java EE que operam em várias bases de dados e sistemas operativos. A ferramenta também

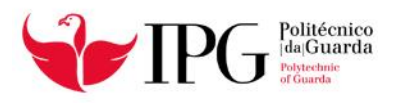

 $\overline{a}$ 

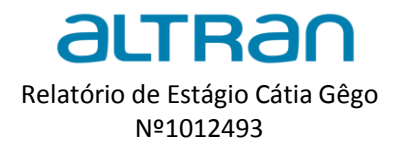

apresenta painéis de controlo adaptativo, filtros de pesquisa, estatísticas, RSS e *email*. A arquitetura flexível do Jira permite ao utilizador criar extensões específicas. <sup>9</sup> [4]

No projeto Immovlan usamos este *software* para abrir bugs e validá-los quando estes já estão "*Deployed*", ou seja quando estão prontos para testar, seja em *Staging* ou em Produção. A [Figura 9](#page-28-0) ilustra a página do *software* Jira, que é usado no projeto onde estive integrada.

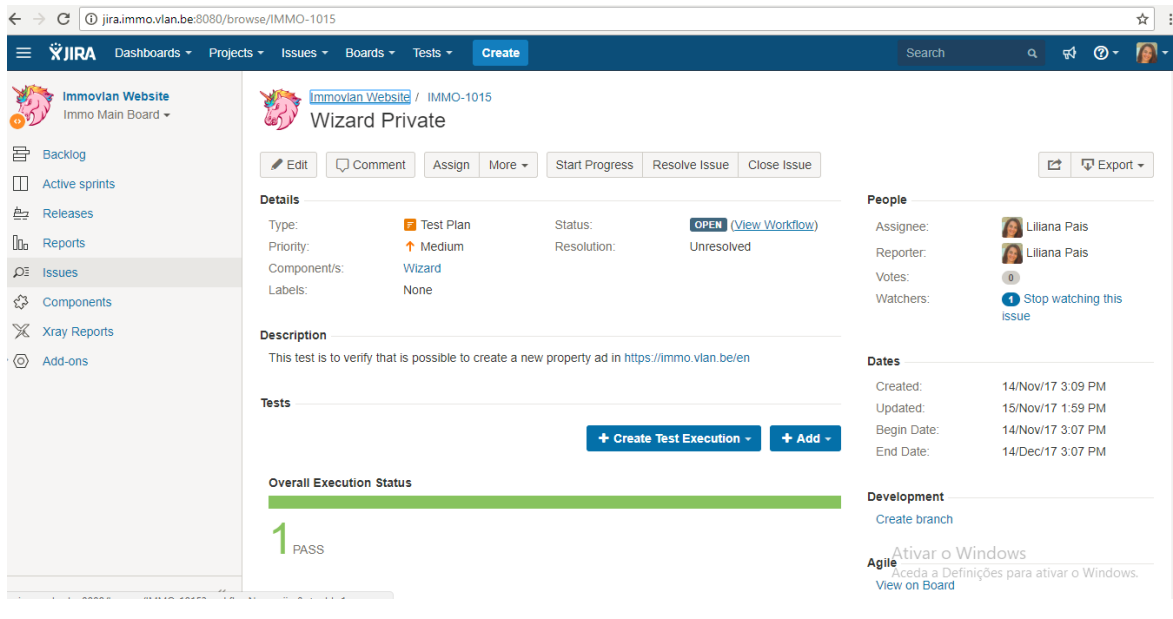

**Figura 9 - Plataforma Jira (Projeto IMMOVLAN)**

<span id="page-28-0"></span>Fonte: <http://jira.immo.vlan.be:8080/secure/Dashboard.jspa>

#### **Testes Funcionais no projeto Immovlan**

Neste projeto testam-se as principais funções da aplicação que envolve testes básicos de usabilidade do sistema e verifica se um utilizador pode navegar livremente no sistema. Usa técnicas de teste para verificar as condições de erro, ou seja se as mensagens de erro são exibidas corretamente. Por exemplo, podemos criar uma conta na Immovlan através de uma conta de facebook criada no momento.Estes são exemplos práticos de alguns dos testes que eu realizei no projeto. As Figuras seguintes representam os Steps (passos a seguir) para a criação da conta Immovlan.

A [Figura 10](#page-29-0) corresponde ao primeiro Step, que consiste em aceder ao site da Immovlan.

<sup>9</sup> Fonte: <https://confluence.atlassian.com/jsbr/configurar-o-espaco-de-trabalho-920354841.html>

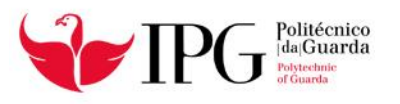

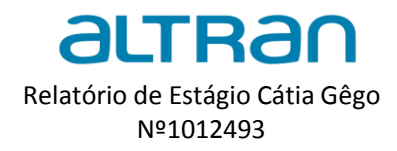

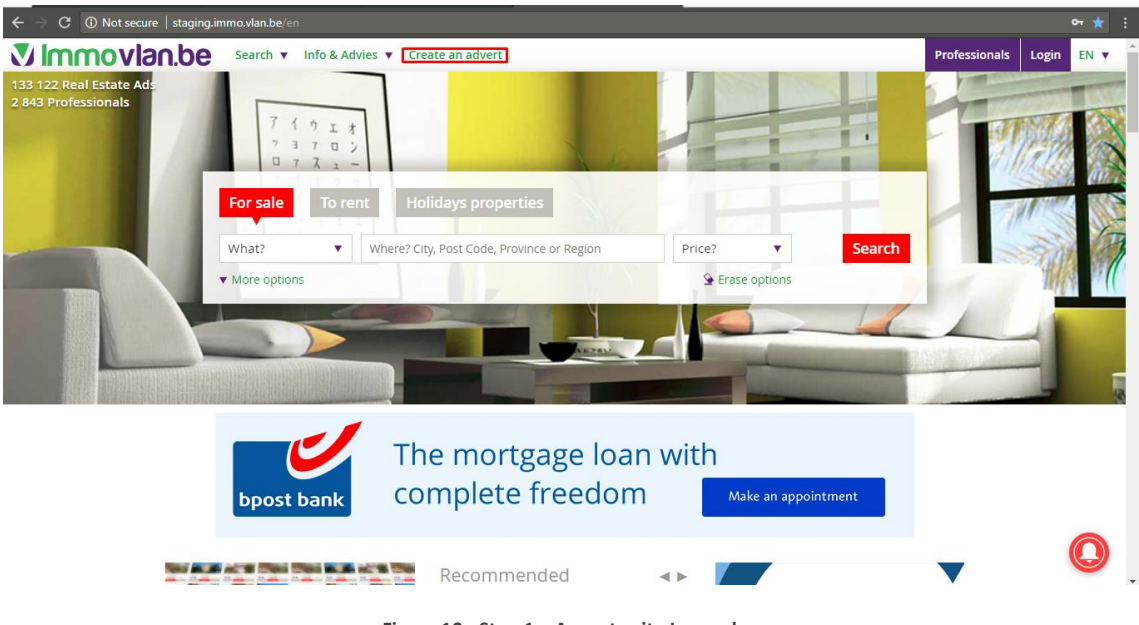

**Figura 10 - Step 1 – Acess to site Immovlan**

<span id="page-29-0"></span>A [Figura 11](#page-29-1) diz respeito ao Segundo Step, que está relacionado com a seleção do tipo de anúncio.

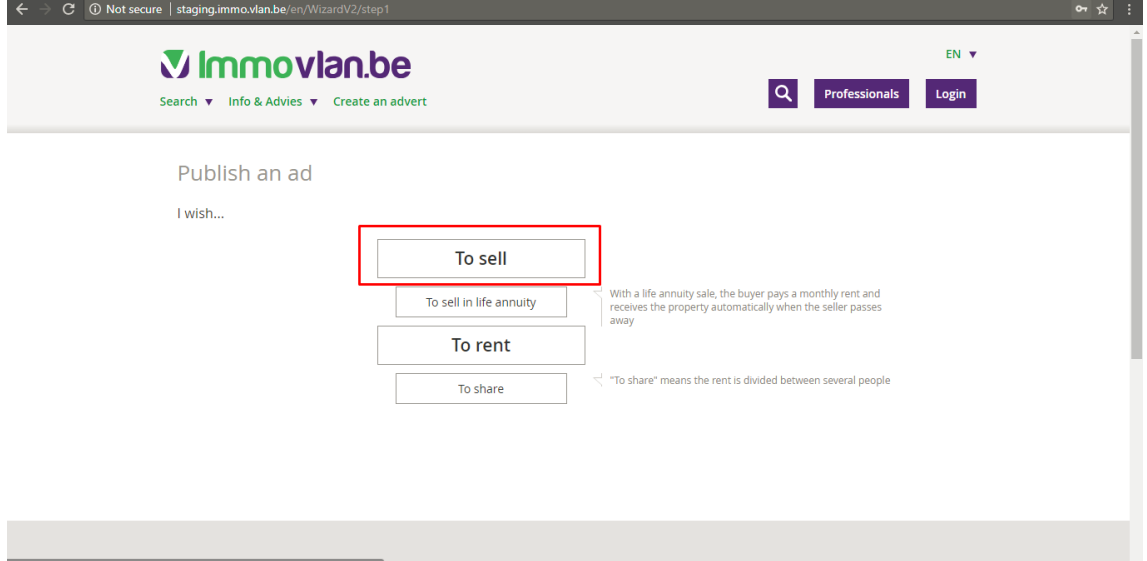

<span id="page-29-1"></span>**Figura 11 - Step 2 – Clicar em "To sell"**

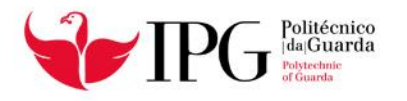

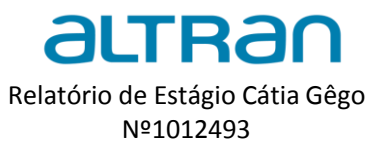

A [Figura 12,](#page-30-0) diz respeito ao terceiro Step, que está relacionado com a seleção do tipo de imóvel.

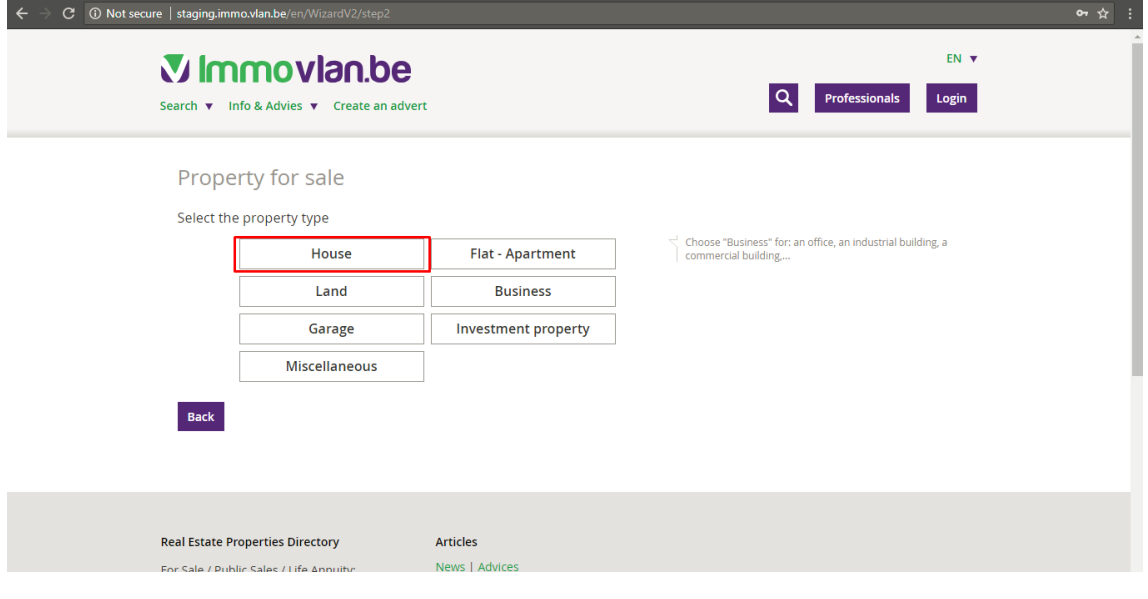

**Figura 12 - Step 3 – Clicar em "House"**

<span id="page-30-0"></span>A [Figura 13,](#page-30-1) diz respeito ao quarto Step 4, serve para testar o preenchimento obrigatório dos campos.

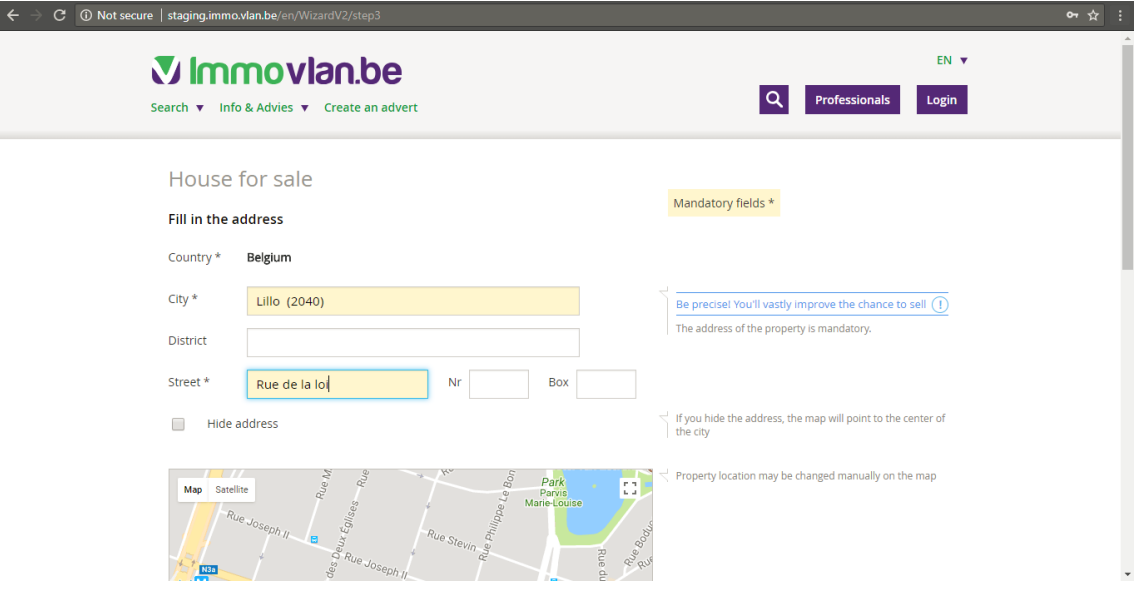

<span id="page-30-1"></span>**Figura 13 - Step 4 – Preencher os campos**

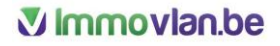

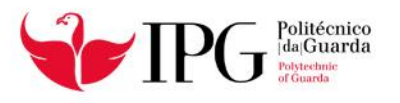

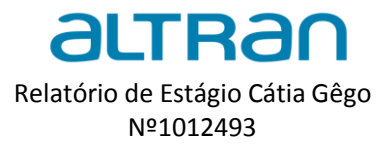

As [Figura 14](#page-31-0) e [Figura 15,](#page-31-1) Step 5 e Step 6 servem para testar as checkbox assinaladas nas figuras.

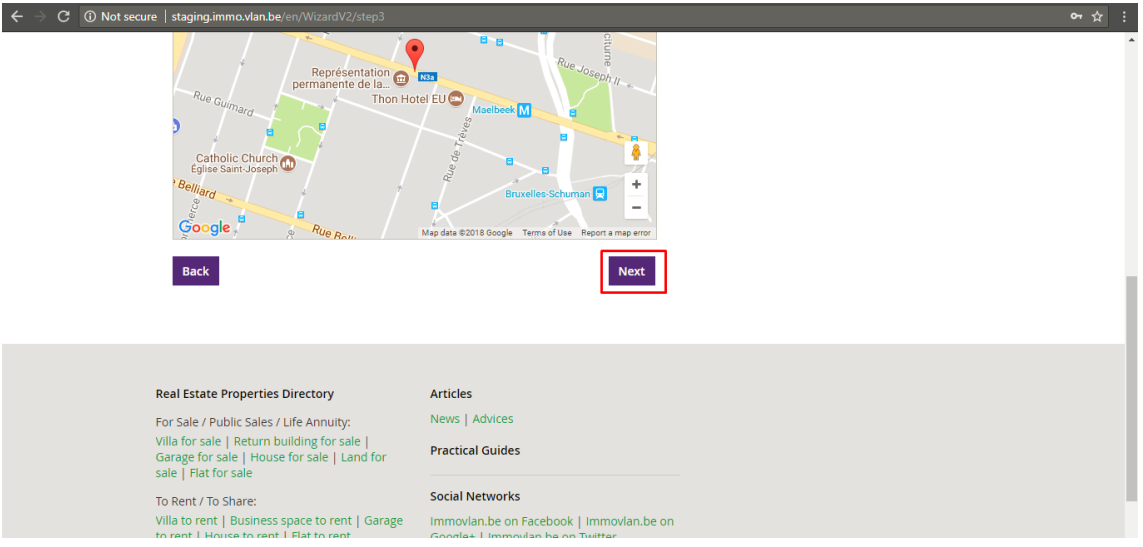

**Figura 14 - Step 5 – Clicar em "Next"**

<span id="page-31-0"></span>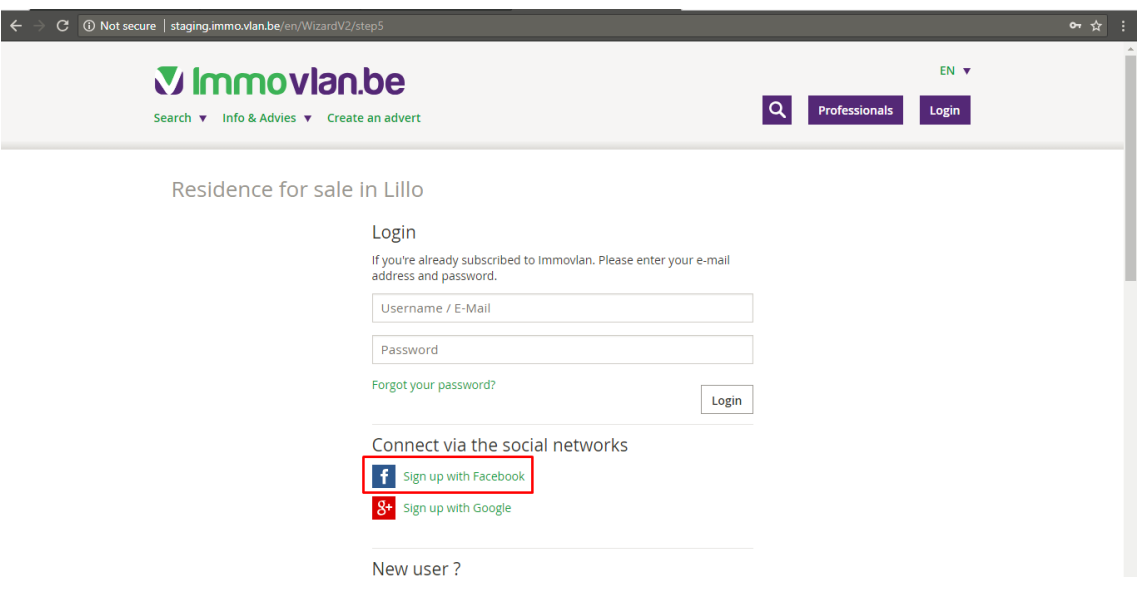

<span id="page-31-1"></span>**Figura 15 - Step 6 – Clicar em "Sign um with Facebook"**

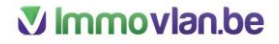

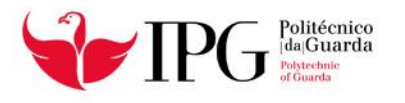

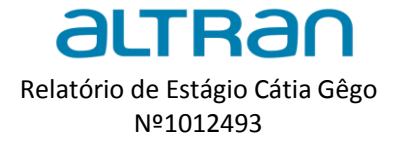

As [Figura 16](#page-32-0) e [Figura 17,](#page-32-1) Step 7 e Step 8 servem para testar os botões assinalados nas figuras.

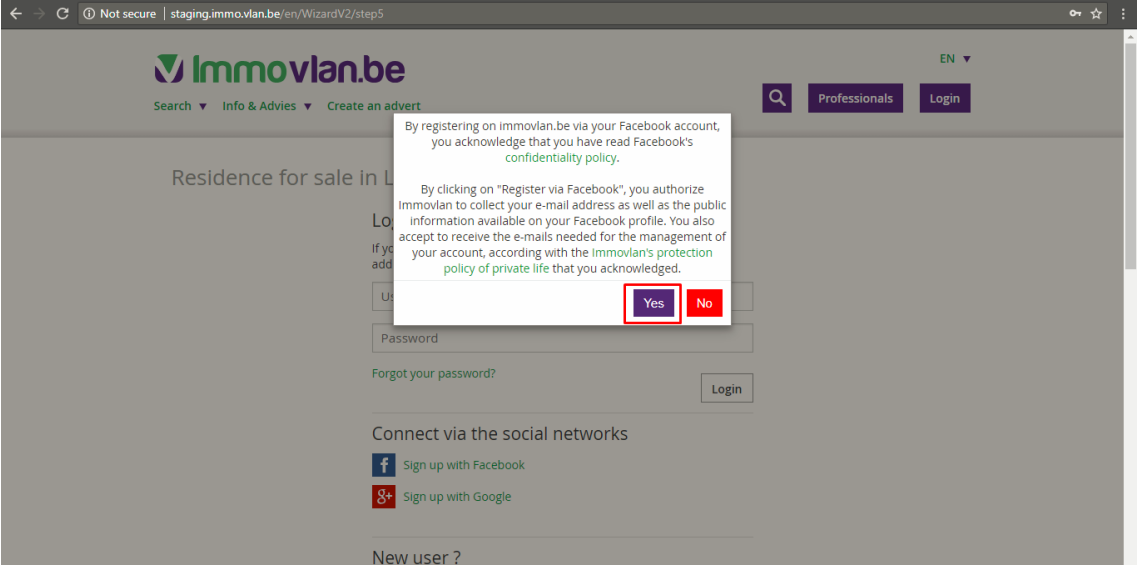

**Figura 16 - Step 7 – Clicar em "yes"**

<span id="page-32-0"></span>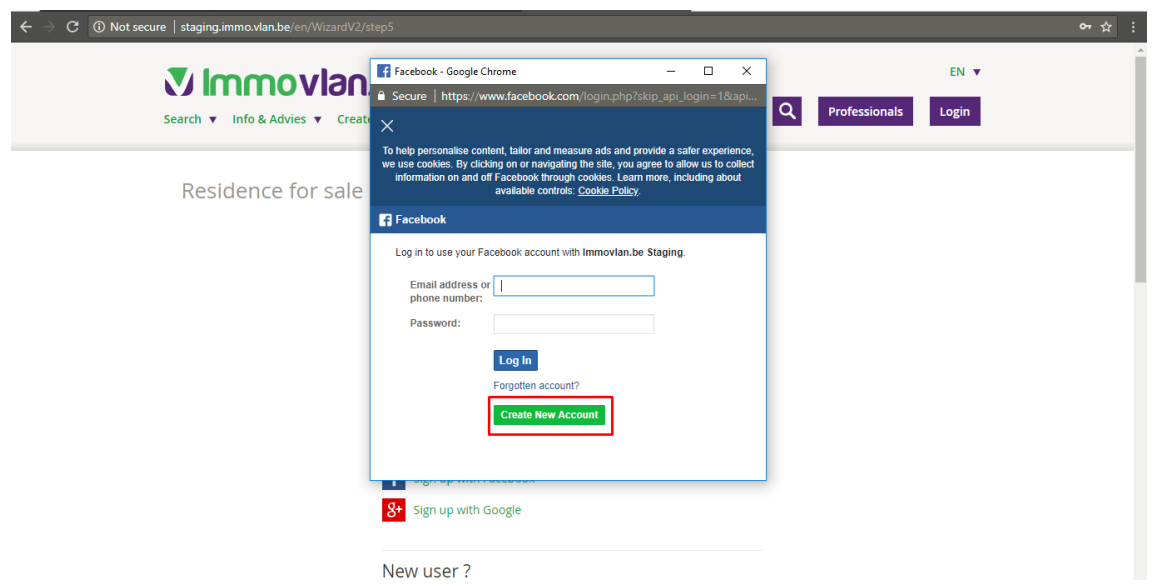

<span id="page-32-1"></span>**Figura 17 - Step 8 – Clicar em "Create new account"**

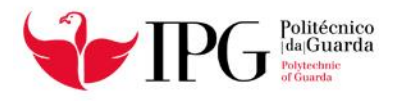

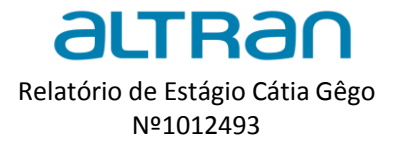

#### Na [Figura 18,](#page-33-0) Step 9 testei a funcionalidade da checkbox "Sign up"

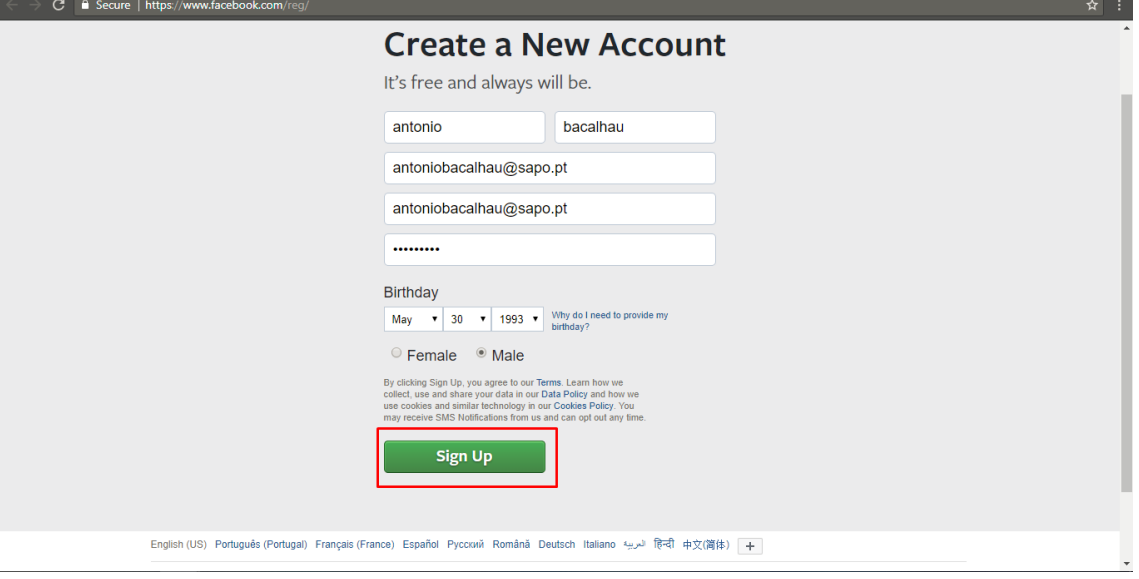

**Figura 18 - Step 9– Clicar em "Sign up"**

<span id="page-33-0"></span>A [Figura 19,](#page-33-1) Step 11 é a página para onde somos redirecionados após clicar em "Sign up".

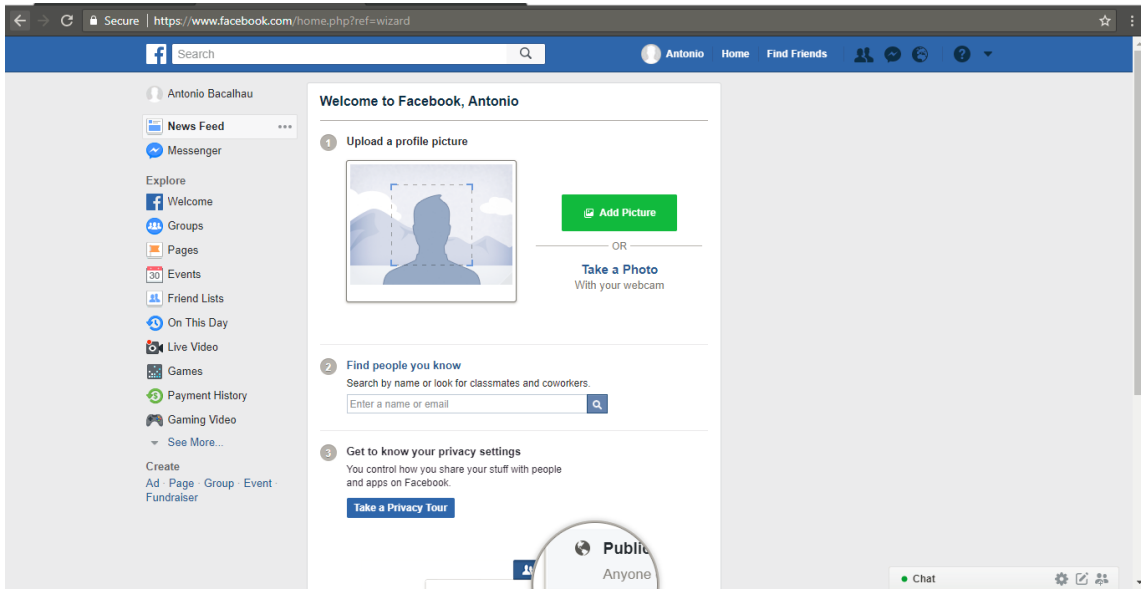

<span id="page-33-1"></span>**Figura 19 - Step 10 – Página Facebook**

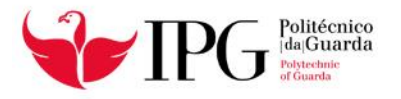

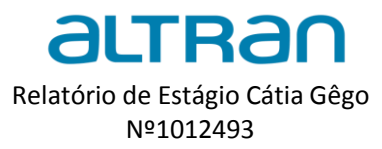

A [Figura 20,](#page-34-0) Step 12, testamos o Sign up na conta immovlan através do facebook.

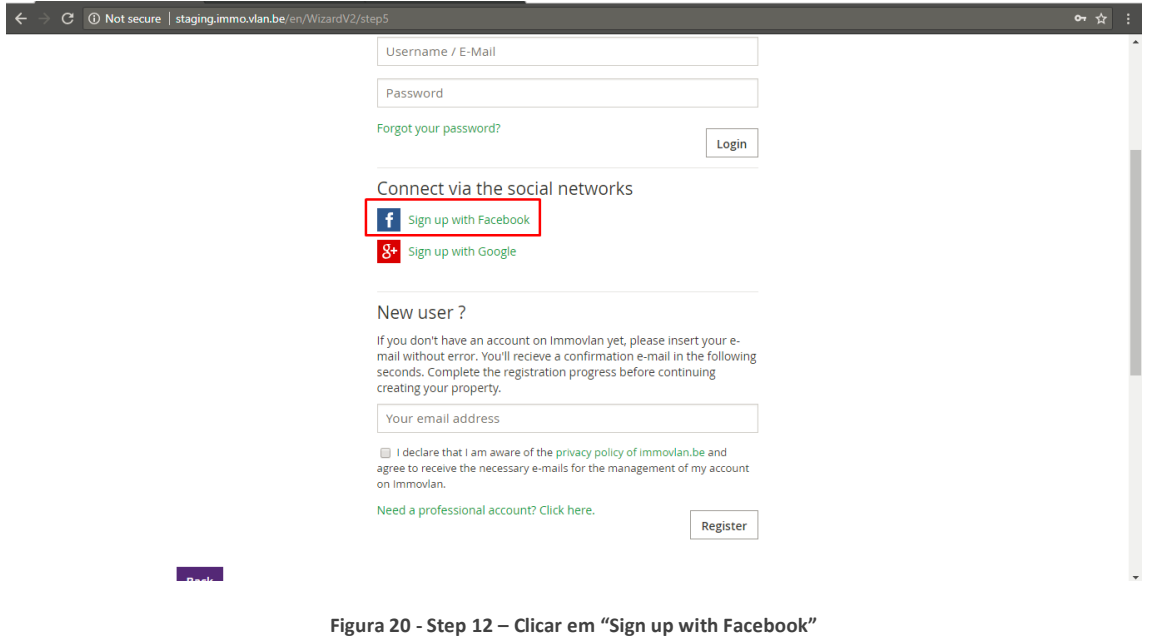

<span id="page-34-0"></span>

A [Figura 21,](#page-34-1) que diz respeito ao Step 11 pude testar a funcionalidade da checkbox selecionada.

<span id="page-34-1"></span>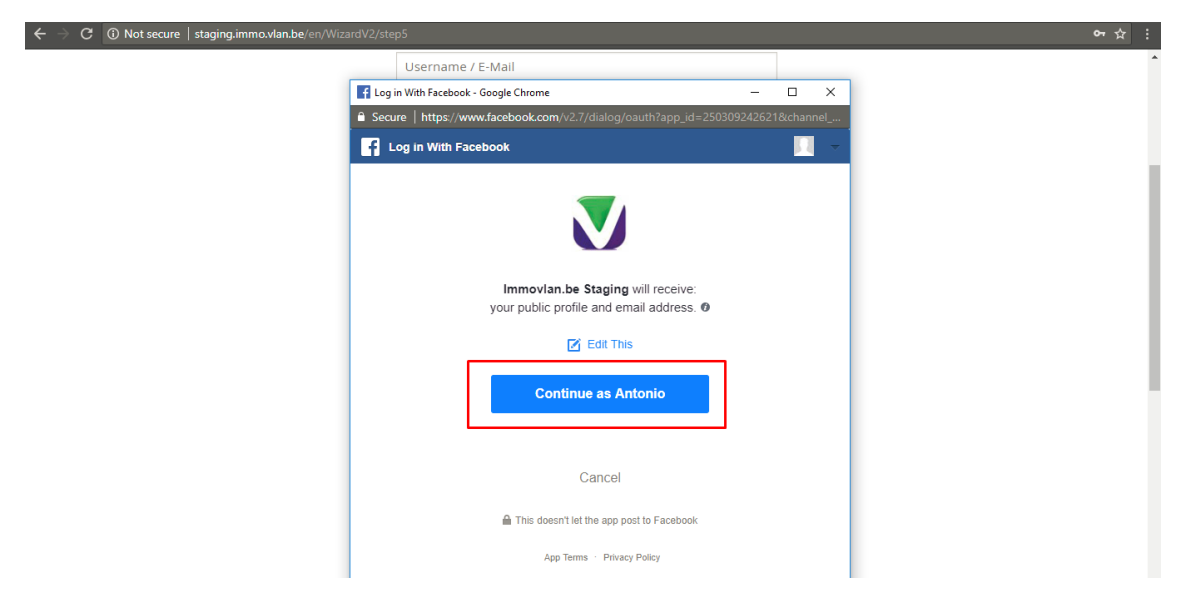

**Figura 21 - Step 11 – Clicar em "Continue as Antonio"**

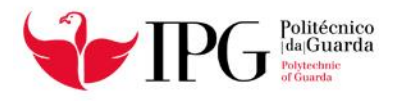

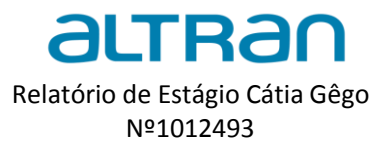

#### Na [Figura 22,](#page-35-0) Step 12 testei a funcionalidade da seta assinalada.

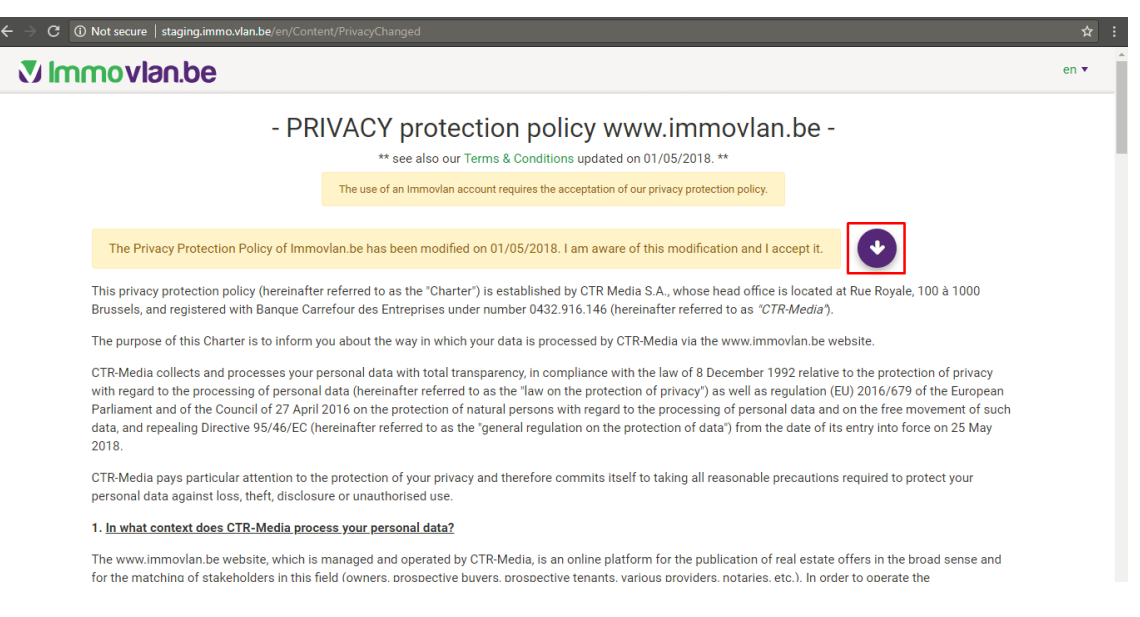

**Figura 22 -Step 12 – Clicar na seta**

#### <span id="page-35-0"></span>A [Figura 23](#page-35-1) relativa ao Step 13 serviu para testar o botão "Yes"

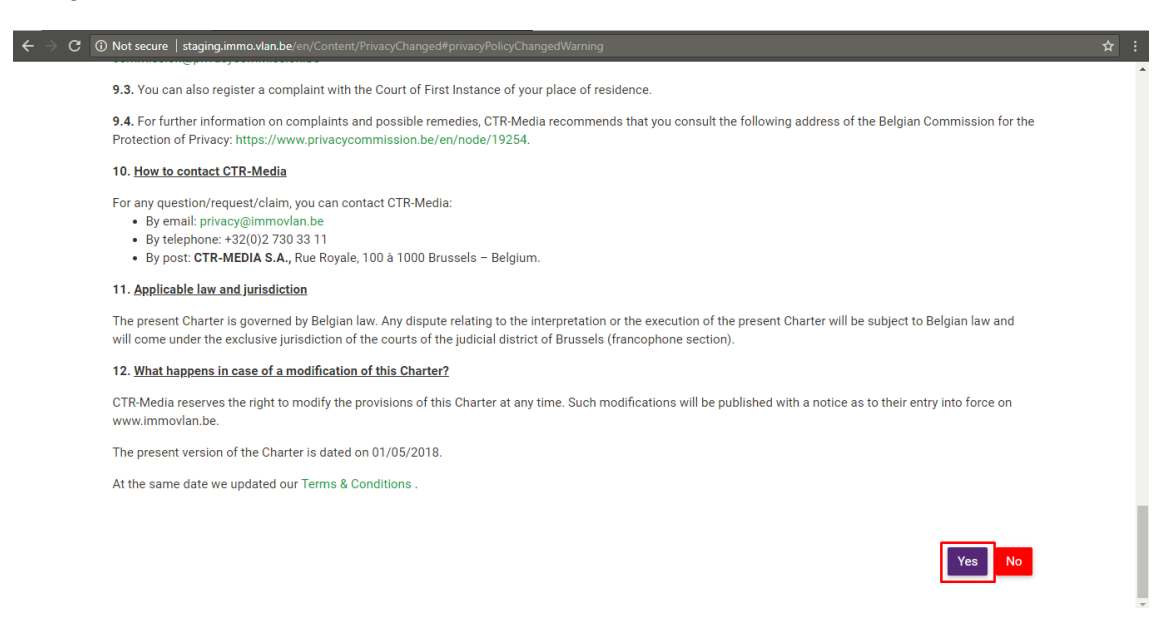

<span id="page-35-1"></span>**Figura 23 - Step 13 – Clicar em "Yes"**

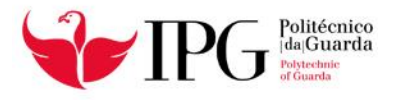

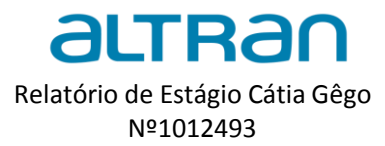

#### A [Figura 24,](#page-36-0) Step 14 serviu para testar o preenchimento dos campos.

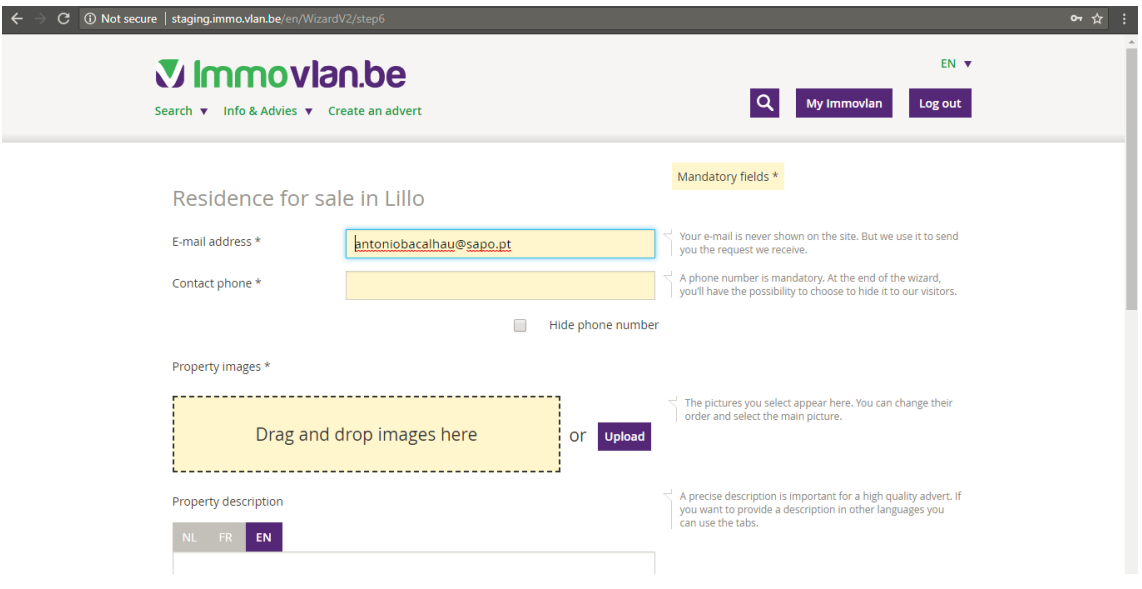

**Figura 24 - Step 14 – Preencher os campos**

<span id="page-36-0"></span>A [Figura 25](#page-36-1) mostra uma anomalia (*bug*) criada por não existir uma mensagem de erro quando não preenchemos um campo obrigatório, neste caso o campo do *email*.

#### Title: Required fields

Actual Result: When clicking on "klik hier voor meer info" there is not an error message saying "obligatory filling" where it says "Naam" and "E-mailadress".

Expected Result: By clicking on "klik hier voor meer info" you see a message saying that you have to fill in the required fields, "Naam" and "E-mailadress".

Step 1 - Access the site http://staging.immo.vlan.be/nl/Newsletter/Vestra/Zeebergkaai

- Step 2 Click in "Klik hier voor meer info"
- Step 3 Click in "Ik ben geen robot"

Step 4 - Validate Results

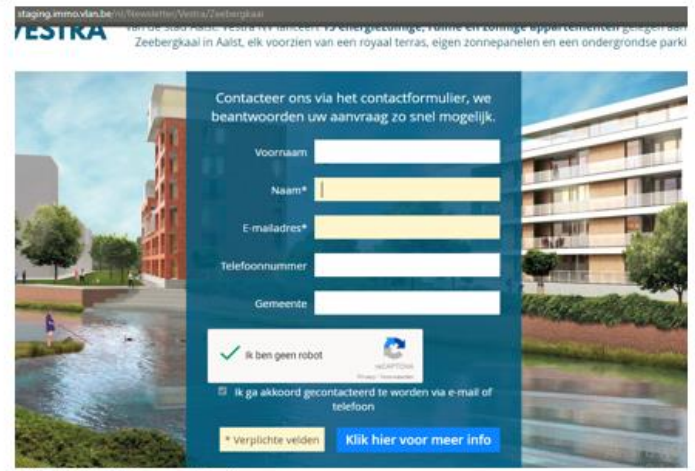

<span id="page-36-1"></span>Versiel 1.0.756.0 Server: Staging  $\mathbf{a}$  .

**Figura 25 -Bug**

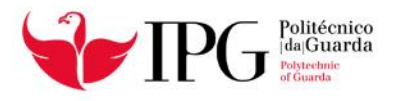

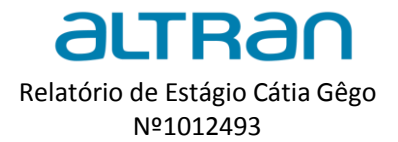

#### **Testes de Regressão no projeto Immovlan**

Neste projeto os testes de regressão são executados após a correção de algum erro ou após a adição ou modificação de funcionalidades no sistema. Testam-se funcionalidades que já foram testadas antes para verificar se a funcionalidade anterior continua a ser realizada adequadamente. O teste é realizado num programa previamente testado após alguma modificação feita com a finalidade de assegurar que os erros não tenham sido introduzidos nas áreas não alteradas do *software* como resultado da referida modificação. Este teste é realizado quando o *software* ou o seu ambiente é alterado. Este tipo de testes são uma maneira eficiente de reduzir a quantidade de erros que podem ser encontrados no sistema. <sup>10</sup>

#### <span id="page-37-0"></span>*4.3 Testes nos Diferentes Ambientes*

#### *Staging*

O ambiente S*taging* serve para testar o mais próximo possível da realidade, ou seja, deve ser uma réplica perfeita do ambiente de produção. Trata-se de desenvolvimento web, deve por isso utilizar-se o mesmo serviço web e a mesma base de dados. Isto garante um *deploy* mais eficaz para o ambiente de produção, tal como é visível nas [Figura 26,](#page-37-1) que são a plataforma dos administradores.

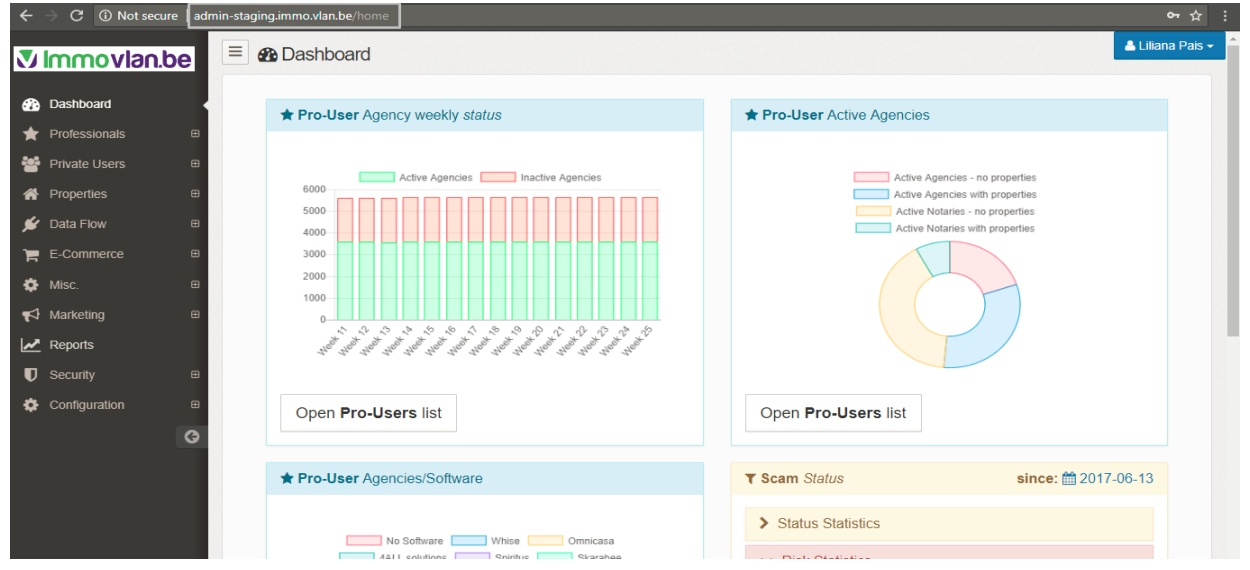

<span id="page-37-1"></span>**Figura 26 - Ambiente de staging / admin**

 $\overline{a}$ 

<sup>10</sup> *<http://wevtimoteo.github.io/o-que-e-teste-de-regressao.html>*

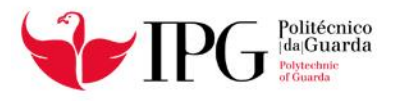

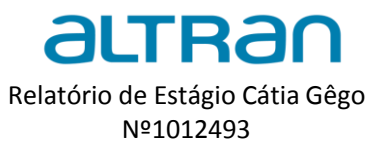

#### **Produção**

Neste ambiente a aplicação chega ao utilizador final para que este possa ter acesso a todas as funcionalidades. As caraterísticas do ambiente de produção no projeto Immovlan reproduzem as funcionalidades presentes no ambiente *Staging*, como podemos verificar nas [Figura 27,](#page-38-0) [Figura 28](#page-38-1) e [Figura 29.](#page-39-0)

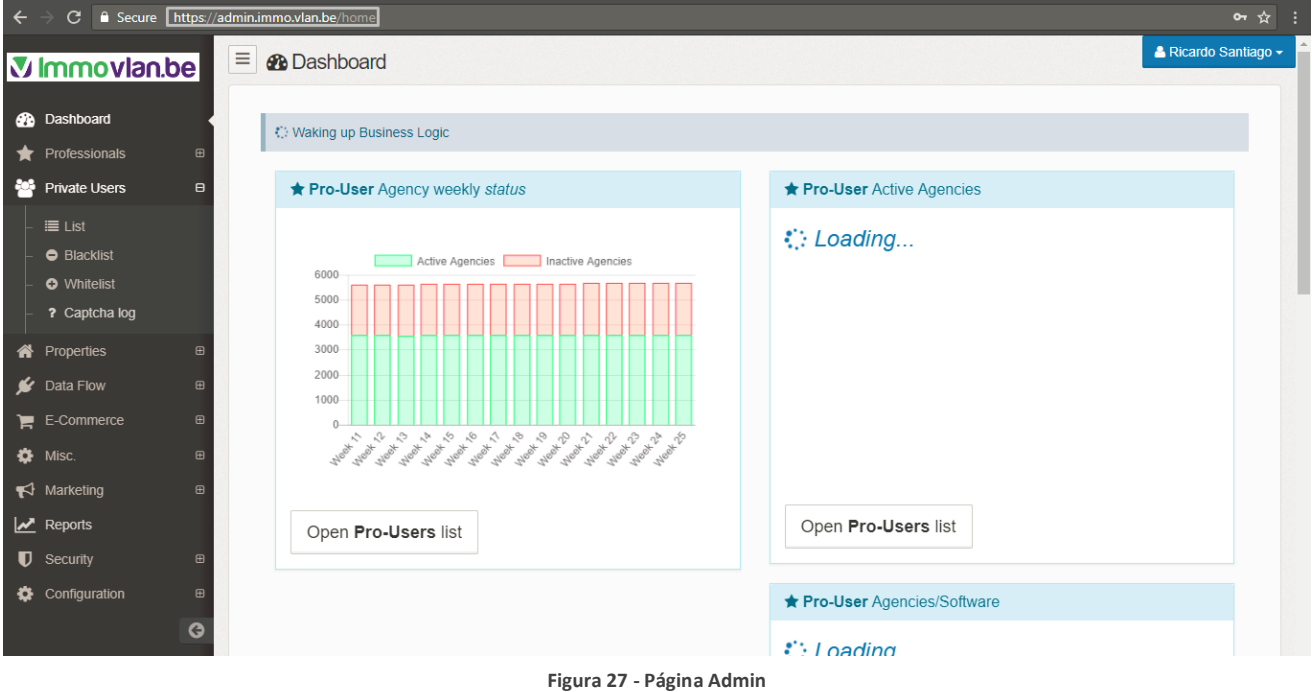

<span id="page-38-0"></span>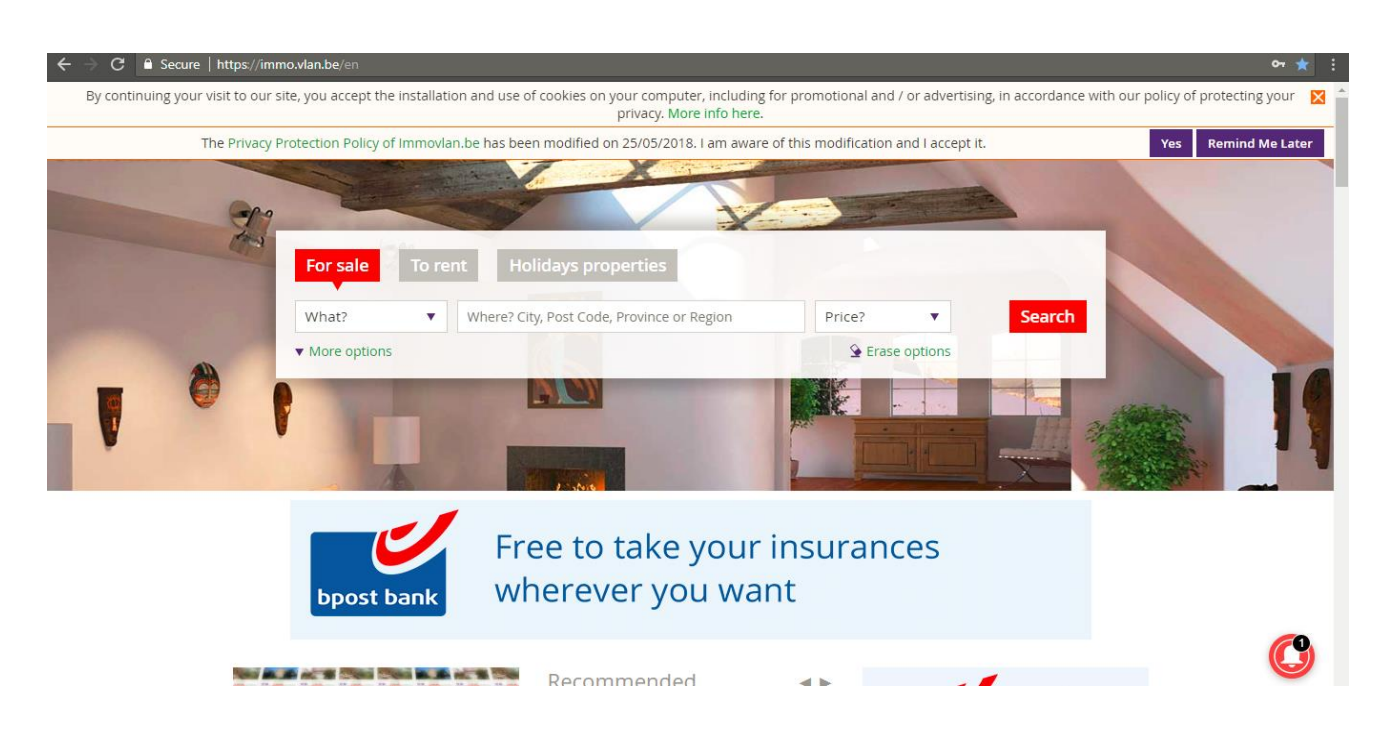

<span id="page-38-1"></span>**Figura 28- Página IMMO / ambiente de produção**

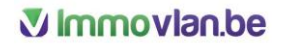

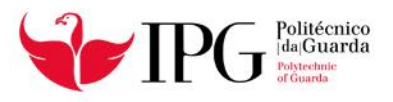

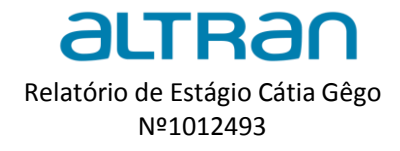

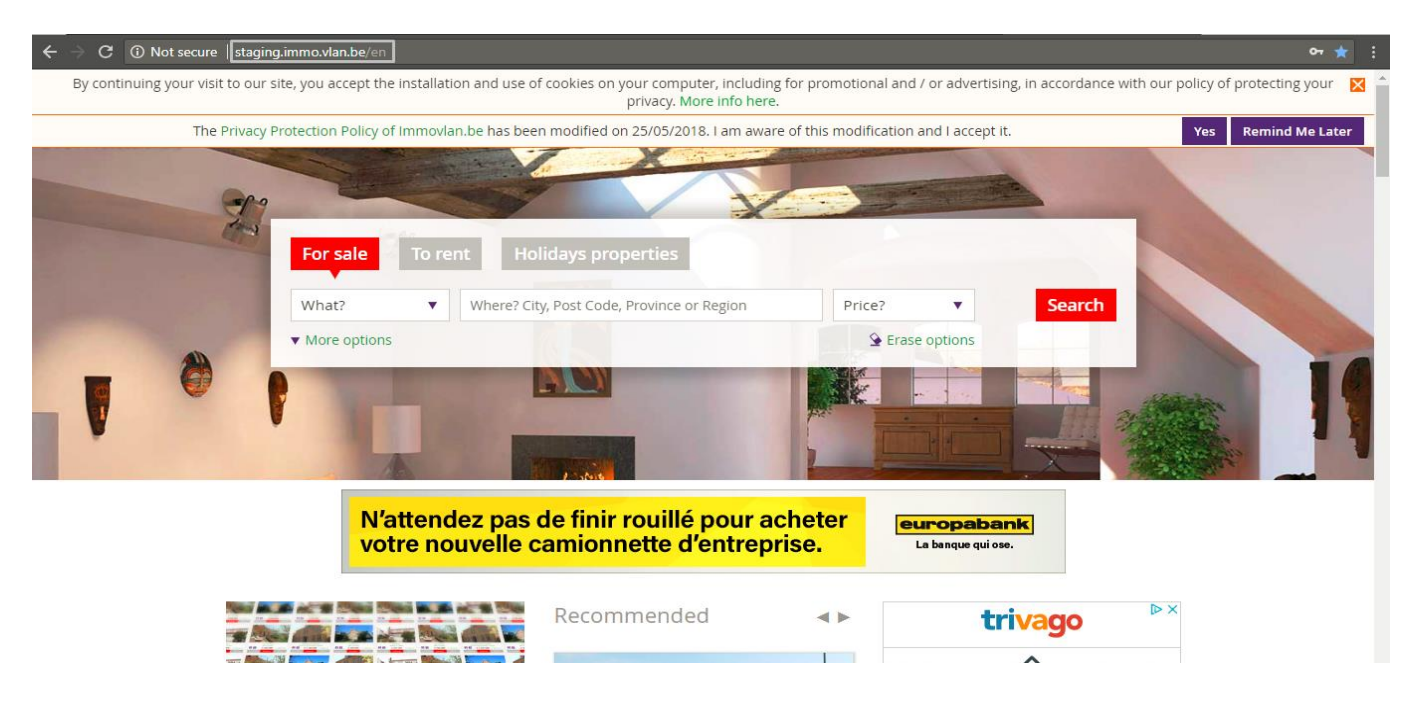

<span id="page-39-0"></span>**Figura 29 - Ambiente staging**

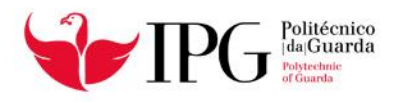

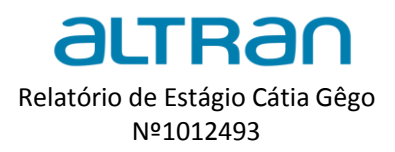

# <span id="page-40-0"></span>**CAPÍTULO 5**

## (Considerações finais)

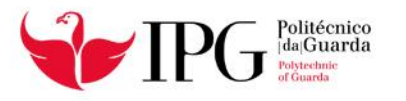

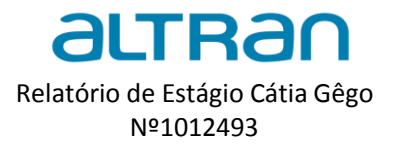

#### <span id="page-41-0"></span>5. Considerações finais

Durante estes 4 meses o meu foco não foi testes automatizados, por isso a noção que tenho é superficial. A ferramenta mais usada é o Robot Framework, utilizada no curso, durante as aulas da disciplina lecionada pelos colaboradores da Altran. O Robot Framework permite fazer testes de aceitação, é *open Soure* e independente de sistema operativo, implementado para Python e Java. Usa uma abordagem de palavras-chave (*keyword driven*) que permite a escrita de cenários com uma linguagem totalmente natural. O principal prisma que quero melhorar futuramente é a automatização de testes, o contacto que tive com esta atividade foi superficial, no entanto todos estes desafios são parte fundamental para levar um *Tester* ao sucesso.

A análise deste documento demonstra com exemplos práticos que a atividade de Testes de Software alcançou uma maior dimensão nos últimos anos, o que faz com que a Atran seja um triunfo evidente para aumentar a sua vantagem competitiva no mercado.

No que se refere aos conteúdos teóricos lecionados pelos docentes do Instituto Politécnico da Guarda e pelos colaboradores da Altran posso agora afirmar que foram primordiais para o seguimento da parte prática do curso.

Durante o estágio, a equipa *Immovlan* garantiu-me sempre as condições adequadas à consolidação dos meus conhecimentos que me possibilitou e facilitou a minha evolução. Considero que houve também períodos de maior dificuldade, nomeadamente a pressão dos prazos, a necessidade de uma maior agilização e por vezes a falta de documentação e informação. A língua inglesa foi também um obstáculo no meu percurso, no entanto posso neste momento afirmar que melhorei significativamente esse aspeto

Posso agora afirmar que o curso em Testes de *Software* foi parte fundamental na minha formação e desenvolvimento de competências, independentemente da metodologia aplicada, do processo de testes ou do planeamento, a organização do trabalho é a melhor aprendizagem que retiro desta experiência.

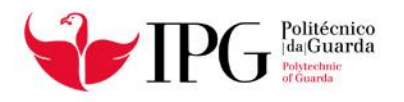

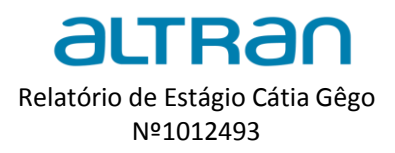

# **CAPÍTULO 6**

## <span id="page-42-0"></span>(Referências Bibliográficas)

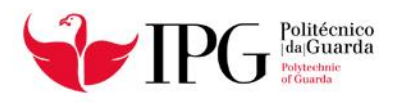

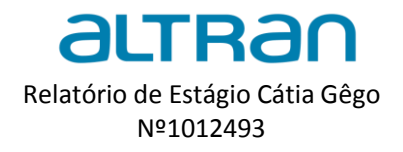

#### <span id="page-43-0"></span>6. Referências Bibliográficas

[1] MYERS.G, (1979), *The Art of Software Testing;* [Editores:](https://www.google.pt/search?q=the+art+of+software+testing+editores&stick=H4sIAAAAAAAAAOPgE-LSz9U3MK6syDM31VLOKLfST87PyUlNLsnMz9MvL8osKUnNiy_PL8outkpNySzJLwIAUUcOSzMAAAA&sa=X&ved=0ahUKEwiktuqH7ancAhVGJFAKHc55CN8Q6BMIpAEoADAZ) [TOM BADGETT,](https://www.google.pt/search?q=the+art+of+software+testing+tom+badgett&stick=H4sIAAAAAAAAAOPgE-LSz9U3MK6syDM3VeLRT9c3NDQusjSpzMnWUs4ot9JPzs_JSU0uyczP0y8vyiwpSc2LL88vyi62Sk3JLMkvAgCiH8XQQQAAAA&sa=X&ved=0ahUKEwiktuqH7ancAhVGJFAKHc55CN8QmxMIpQEoATAZ) [Corey](https://www.google.pt/search?q=the+art+of+software+testing+corey+sandler&stick=H4sIAAAAAAAAAOPgE-LSz9U3MK6syDM3VQKzTQtTksqNtJQzyq30k_NzclKTSzLz8_TLizJLSlLz4svzi7KLrVJTMkvyiwCz6TsQPwAAAA&sa=X&ved=0ahUKEwiktuqH7ancAhVGJFAKHc55CN8QmxMIpgEoAjAZ)  [Sandler](https://www.google.pt/search?q=the+art+of+software+testing+corey+sandler&stick=H4sIAAAAAAAAAOPgE-LSz9U3MK6syDM3VQKzTQtTksqNtJQzyq30k_NzclKTSzLz8_TLizJLSlLz4svzi7KLrVJTMkvyiwCz6TsQPwAAAA&sa=X&ved=0ahUKEwiktuqH7ancAhVGJFAKHc55CN8QmxMIpgEoAjAZ)

[2] MOLINARI.L, (2008), *Testes Funcionais de Software*; Editora: erica.

[3] MAIO.D, (2017), "Planeamento e Gestão de Testes, pp.41, Altran Fundão";

[4] BARREIROS.L, (2017), "Planeamento e Gestão de Testes, pp.69, Altran Fundão";

[5] ANICHE.A, (2015), *Testes Automatizados de Software;* Editor: Casa do Código.

[6] PEZZE.M, YOUNG.M, (2007), *Software Testing and Analysis,* Editora: Wiley.